# **Documentación técnica de ID Uruguay**

**Autor** Área de Seguridad de la información de Agesic

**Fecha de creación** 11/05/2023

**Tipo de publicación** Guía técnica

## **Resumen**

Documentación técnica de ID Uruguay y Usaurio.gub.uy

## **ID Uruguay: integración con SAML**

## **¿Qué es?**

ID Uruguay es un sistema que te permite, mediante una única cuenta, acceder a todos los trámites y servicios digitales del Estado sin necesidad de registros ni contraseñas adicionales.

La integración con ID Uruguay se puede lograr a través del protocolo SAML o el protocolo OpenID Connect, en su perfil Web SSO, y sus particularidades son el objeto de la presente<br>documentación. Este documento explica la in

## **Terminología**

A continuación, se definen los actores y elementos según la nomenclatura SAML y otros términos útiles.

**Identity Provider (IDP)** : Es el proveedor de identidades, al cual se le delega la autenticación.

**Service Provider (SP)**: Es la aplicación web/servicio de negocio que actuará como cliente, delegando la autenticación al IDP. O sea, es el sistema que se quiere integrar como, por ejemplo, el portal de un organismo o una empresa.

User ID (UID): Identificador de un usuario del sistema. Este será del tipo xx-yyy-zzzzzz, donde xx es el código ISO del país, yyy el código del tipo de documento (dni, psp, ci) y z el numero de documento. Por ejemplo, un usuario con Cédula de Identidad uruguaya 1231231-4 tendrá como identificador uy-ci-12312314. Por mayor información sobre los tipo de<br>usuarios que presentará el sistema, accedé a <u>ID Uru</u>

Assertion: Mensaje codificado en XML que se utiliza en el protocolo SAML para hacer pedidos y confirmaciones.

## **¿Cómo funciona?**

El objetivo del sistema es delegar la autenticación en el IDP mediante el intercambio assertions. A los distintos mecanismos de comunicación se los conocen como bindings.

## **Sign On**

El Sign On consiste en el pedido de autenticación del usuario por parte de un SP (aplicación) al IDP. En este sistema solo se autenticarán personas. Si la autenticación es exitosa, el IDP registra una sesión para ese usuario (en el contexto del explorador web) y comunica al SP el resultado de la autenticación, que podrá realizar un login local si el usuario cumple con las condiciones. En el caso ideal cuando el usuario se autentica de forma exitosa, se establece una sesión tanto en el IDP como en el SP.

Un Sign On se desarrolla en los siguientes pasos:

- (1) El usuario desea autenticarse a través de un SP (por ejemplo: portal web de un organismo), este enviará un Authentication Request Assertion al IDP, solicitando la
- autenticación del usuario que se encuentra utilizando el sistema. \*
- El usuario entonces es redirigido al IDP (2) y (3) y éste se encarga de autenticarlo, con usuario y contraseña o con la Cédula Digital (4) y (5).<br>Si la autenticación es exitosa o no, el IDP generará un Response Assertion q
- 

La siguiente imagen ilustra un caso genérico de autenticación utilizando el protocolo SAML.

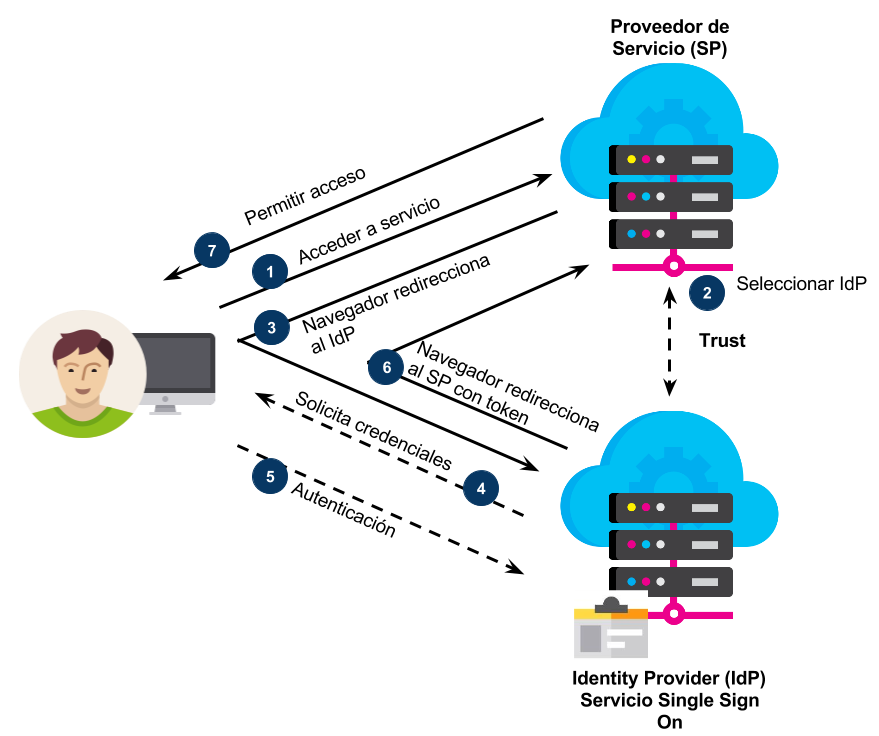

Cuando el usuario desea desloguearse, lo solicitará en la aplicación en que se encuentre y la misma enviará al IDP un Logout Assertion. Luego de procesarla el IDP retornará un assertion con el resultado del deslogueo.

## **Single Sign On (SSO)**

Ademas de la delegación de la autenticación, este sistema permite la implementación de un SSO. El Single Sign On consiste en que el usuario puede ingresar a varios servicios autenticándose una sola vez. Esto funciona gracias a que el IDP es compartido entre todos los SP.

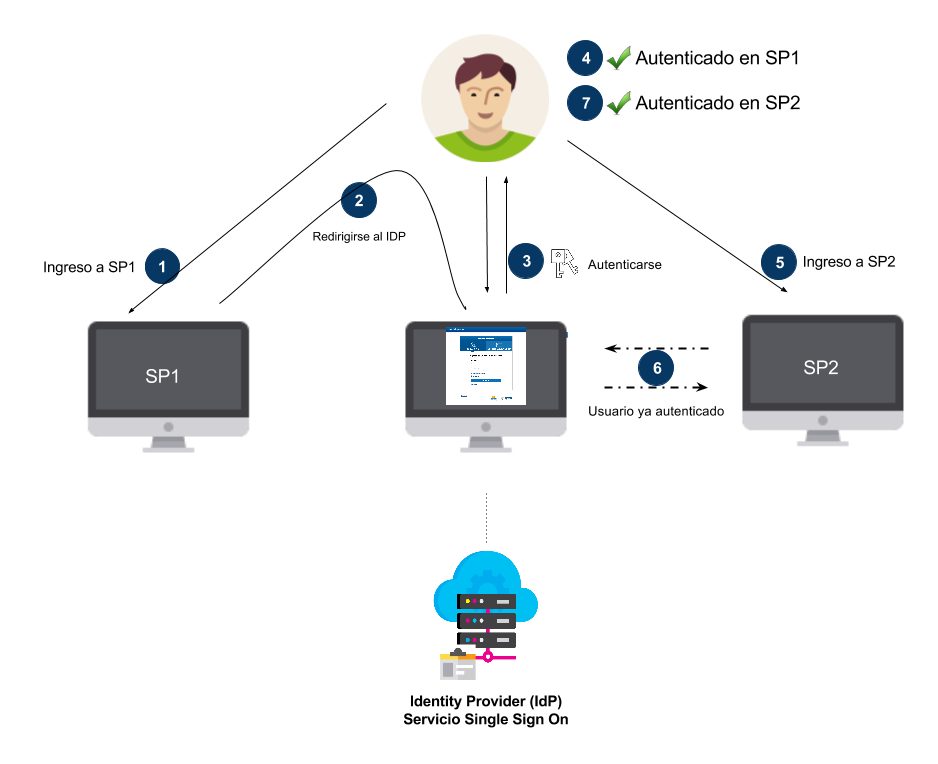

Por lo tanto, si un usuario se autenticó para ingresar a, por ejemplo, SP1 y va a ingresar a SP2, al iniciar sesión en este último quedará autenticado sin tener que volver a ingresar las<br>credenciales. Lo que pasa por detrá

## **Forzar Autenticación (Force Auth)**

Si en el ejemplo del SSO, SP2 necesitase que el usuario confirme que es él quien vuelve a ingresar las credenciales, SP2 lo puede solicitar enviando nuevamente un Autentication Request con el atributo "*ForceAuth*" en el assertion. Este proceso es muy común cuando se va a acceder a funcionalidades o transacciones de alto riesgo para el SP y por lo tanto se<br>quiere estar seguro de la vigencia del u sesión activa, en caso contrario no podrá autenticarse. Si se desea autenticar un nuevo usuario, se deberá primero realizar un Single Logout.

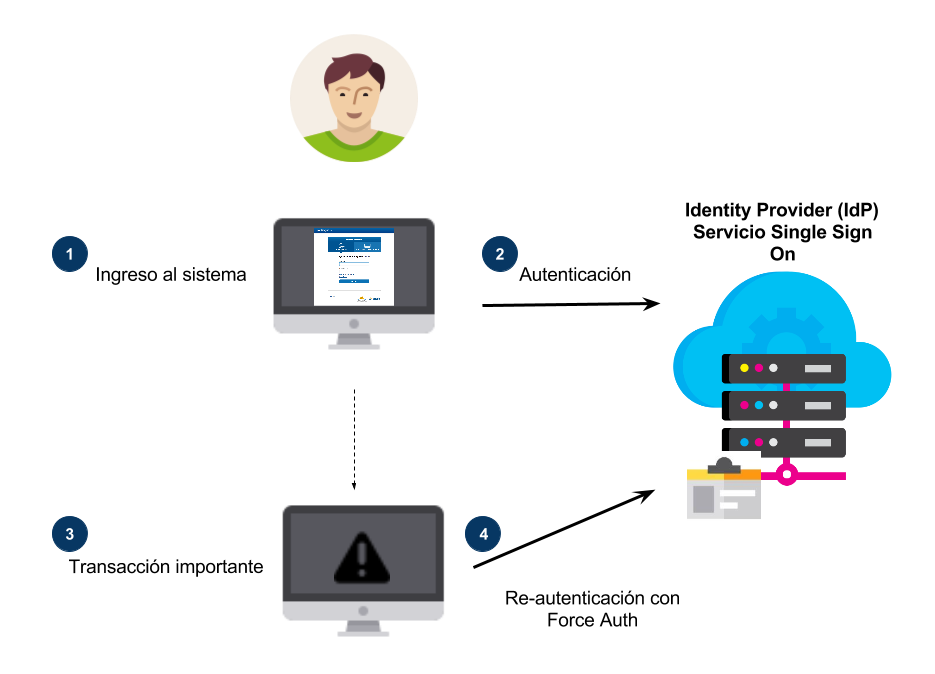

## **Single Log Out (SLO)**

Así como se implementa el SSO, análogamente se implementa el Single Logout. En un escenario donde se tienen varios SP autenticados con el mismo IDP; cuando el usuario se desloguea en alguno de ellos, este puede enviar un Single Logout Assertion al IDP, y este se encargará de solicitar el deslogueo local a cada uno de los SP en los que estaba autenticado, quienes deberán obligatoriamente aceptar ese pedido y efectivizar el cierre de la sesión.

## **SAML SLO**

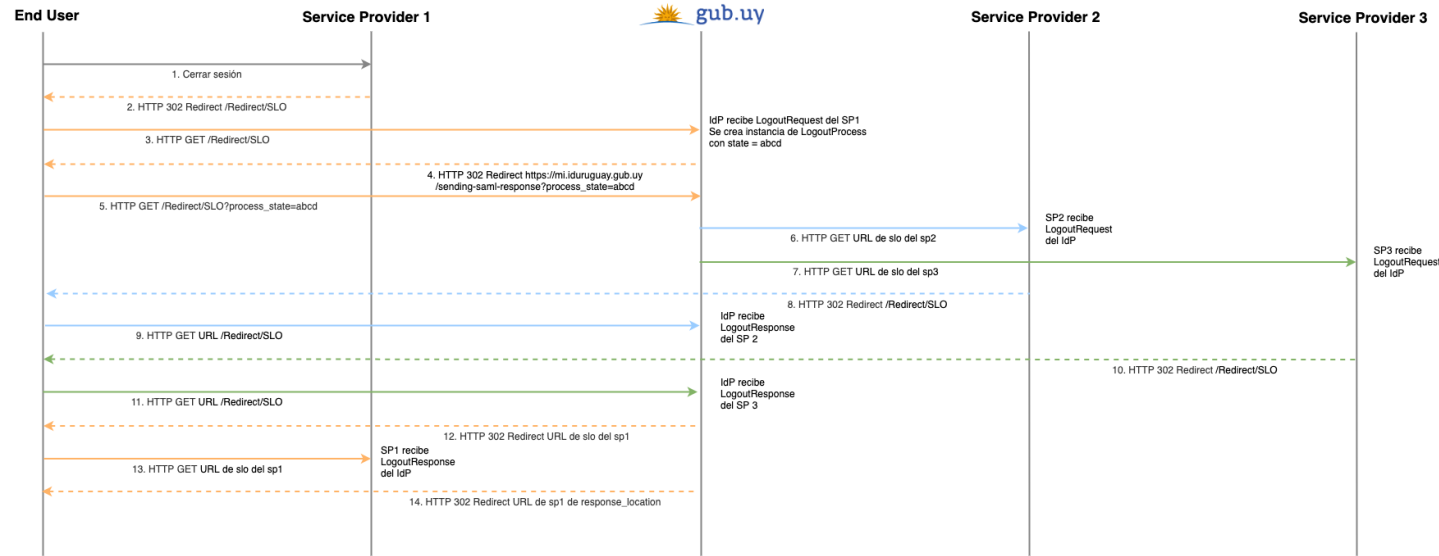

## **Solicitud de alta en el servicio**

Para ser dado de alta en el servicio se debe de llenar un formulario para poder generar el "partnership" entre el SP y el IDP.

<>agesic

Formulario Producción

## Formulario para alta en Usuario gub.uy con SAML en producción

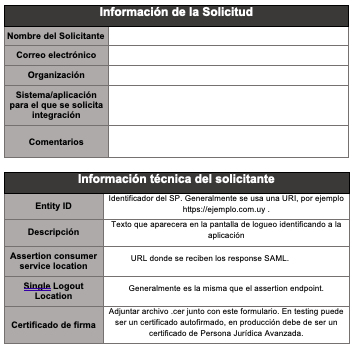

El formulario posee tres secciones:

## **Primera sección**

Se requiere información sobre el SP y un contacto para eventuales notificaciones.

## **Segunda sección**

Aquí se debe ingresar la información técnica del SP:

- Entity ID: En este campo se debe de ingresar el identificador del SP. Este debe de ser único. Es recomendable según el estándar que sea la URL del dominio. Por ejemplo:
- https://www.ejemplo.com.uy/id . *Descripción*: Lo que se ponga en este campo aparecerá en la pantalla de autenticación precedido por "Ingrese a "; por ejemplo, si se pone "Servicio X", en la pantalla de<br>autenticación aparecerá "Ingrese a Servicio X".
- 
- Assertion Consumer Service Location: En este campo se debera introducir la URL donde se recibiran las respuestas SAML de la autenticación.<br>Single Logout Location: En este campo se deberá introducir la URL donde se recibira

Se debe adjuntar junto al formulario el certificado (el archivo .cer) de Persona Jurídica Avanzada (emitido por El Correo o Abitab) que se utilizará para firmar los Assertions. En testing<br>puede ser un certificado autofirma

#### **Tercera sección**

Se encuentran los datos necesarios para configurar o desarrollar el cliente SAML:

- · Entity ID: es el identificador del IDP. Para enviar los pedidos de autenticación al IDP se pueden utilizar dos bindings como ya fue comentado, aquí se encuentran las URL para
- cada binding. Single Logout Endpoint: Es la URL a la cual se deben enviar los pedidos o las respuestas de deslogueo.
- · Se recibirá el certificado con el cual el IDP firma las assertions y un archivo de metadata del IDP para poder configurar con él el SP, si soporta dicha característica.

El formulario se puede solicitar y enviar a [soporte@agesic.gub.uy](mailto:soporte@agesic.gub.uy) con el asunto Alta Usuario.gub.uy con SAML.

Los formularios y certificados de test pueden descargarse de los siguientes enlaces:

Descargar [formulario](https://archivos.agesic.gub.uy/nextcloud/index.php/s/PNHb7gxk2oYtzXK) TEST ( 91Kb .doc )

Descargar [certificado](https://archivos.agesic.gub.uy/nextcloud/index.php/s/AjYztZSECACZFBj) del IDP TEST ( 2Kb .cer )

[Descargar](https://archivos.agesic.gub.uy/nextcloud/index.php/s/WTsL8AYQJnS47w7) metadata IDP TEST ( 8Kb .xml )

**Implementación**

El protocolo utilizado para delegar la autenticación será SAML (Security Assertion Markup Language) en su versión 2.0. A continuación, se ofrece una descripción de la implementación especifica del IDP y la información que se intercambia.

#### **Datos recibidos de los assertions**

Al solicitar al IDP que el usuario se autentico, este nos devolverá un assertion con información del usuario (atributos), si este se autenticó correctamente.

Los atributos recibidos en el assertion cuando el usuario se autenticó con la Cédula de Identidad Digital serán:

- **UID**: Identificador del usuario del tipo uy-dni-zzzzzzz, donde z es el número de la Cédula de Identidad.
- **x509Certificate**: Certificado en base64 y formato PEM incluido en la Cédula Digital.
- **Nombre completo**: Nombre completo encontrado en el certificado de la cédula.
- 
- **País / documento**: uy.<br>**Documento**: Número documento, igual a las zzzzzzzz del UID.
- **Tipo de documento**: dni
- **Certificado**: Este atributo siempre vendrá en true cuando la autenticación se realiza con cédula.

En cambio, cuando la autenticación es con usuario y contraseña:

- · UID: Identificador del usuario del tipo xx-yyy-zzzzzzz donde xx es el código ISO del país, yyy el codigo del tipo de documento (dni, psp, ci) y z el número de documento. **Certificado**: Este campo ira en true si el usuario asocio la Firma Electrónica Avanzada a su usuario, dando garantías de que es quien dice ser. De lo contrario, se encontrará en false
- **Presencial**: Este campo irá en *true* si el usuario se registro y presento la Cédula de Identidad presencialmente.<br>**Primer nombre**: Primer nombre del usuario autenticado.
- 
- **Segundo nombre** (opcional): Segundo nombre del usuario autenticado.
- **Primer apellido**: Primer apellido del usuario autenticado.
- **Segundo apellido**: Segundo apellido del usuario autenticado. **País del documento**: El mismo xx del UID.
- 
- **Documento**: Las mismas z que el UID.
- **Tipo de documento**: Código definido por la UNAOID para el tipo de documento. En el caso de la Cédula de Identidad uruguaya, será: 68909 .

Ejemplo del conjunto de atributos que recibirá el SP cuando la autenticación se realiza con Cédula Digital:

<saml2:AttributeStatement>

<saml2:Attribute FriendlyName="Certificado" Name="Certificado" NameFormat="urn:oasis:names:tc:SAML:2.0:attrname-format:uri"> <saml2:AttributeValue xmlns:xsi="http://www.w3.org/2001/XMLSchema-instance" xsi:type="xs:string">true</saml2:AttributeValue> </saml2:Attribute>

<saml2:Attribute FriendlyName="X509 Certificate" Name="X509Certificate" NameFormat="urn:oasis:names:tc:SAML:2.0:attrname-format:uri"><br><saml2:AttributeValue xmlns:xsi="http://www.w3.org/2001/XMLSchema-instance" xsi:type="xs

MIIFYTCCA0mgAwIBAgIQI4v+eauXgN9VXJVyswPMEjANBgkqhkiG9w0BAQsFADBtMTwwOgYDVQQD EzNBdXRvcmlkYWQgQ2VydGlmaWNhZG9yYSBkZWwgTWluaXN0ZXJpbyBkZWwgSW50ZXJpb3IxIDAe

BgNVBAoTF01pbmlzdGVyaW8gZGVsIEludGVyaW9yMQswCQYDVQQGEwJVWTAeFw0xNTA1MjAxNDA4<br>NTBaFw0yMDA1MjAxNDA4NTBaMEMxCzAJBgNVBAYTAIVZMRQwEgYDVQQFEwtETkk0MjUwMjY0ODEe<br>MBwGA1UEAwwVTkIDT0xBUyBQSVFVRVJFWiBSQU1BMIIBIjANBgkqhkiG9w0BAQEFAAOC

CgKCAQEA0pJkfT6ZMQ8k373+4vB13nZ8NXX4oVizNH03kH3YhUN0RedRG2F//I6AOiltyjbY+T/7<br>jkte2Z2pAXzxTzd5erqSeqg5C/T4Ynq1mkHBMOAYCiw4oRQ6qJaPBKQEZ+32IH3J2H6IgtW2IIS6<br>E57A7dOFE/wkCnE65OryesVqXng2DixSGxCWE/1KG0RFqOAxzgBicW6MZbZMqfX0XION

XTSQ7ohv/u167y5a1gQJq1qaJ1afyqqKMx17F+bux0LY1wIDAQABo4IBJTCCASEwCQYDVR0TBAIw

ADAOBgNVHQ8BAf8EBAMCBPAwHQYDVR0lBBYwFAYIKwYBBQUHAwIGCCsGAQUFBwMEMB0GA1UdDgQW BBQ3uj603gPiyIbNyWQVs97HT2PM1TAfBgNVHSMEGDAWgBSfszQ8mzqpYBDKyFkEbe2tYixI/zBq

BgNVHSAEYzBhMF8GC2CGWoTirh2EiAUCMFAwTgYIKwYBBQUHAgEWQnd3dy51Y2UuZ3ViLnV5L2lu<br>Zm9ybWFjaW9uLXRlY25pY2EvcG9saXRpY2FzL2NwX3BlcnNvbmFfZmlzaWNhLnBkZjA5BgNVHR8E

MjAwMC6gLKAqhihodHRwczovL2NhLm1pbnRlcmlvci5ndWIudXkvY3Jscy9jcmwuY3JsMA0GCSqG

SIb3DQEBCwUAA4ICAQB5gBDFHuvgNkAEIhdYxUAYDTvwRf6alnVn6ALccPerA7a2Q4cZQSZn2RZt yfH+0c01OMuDSonDXEPzIFmpYGy9lVZcIk7j/+NNQCr+5MBaAzcgUGgHgT+xGkSxbGqGcg//x2dl

U3liX8MiL49/PA4mqmZaL5RZnPt0nH5oqRrrIJTtZTQBISCR+B6Ap/QF1bOCSEFd3rIpbxC3Fv+L<br>XXmYU6S9RSglBrihth+HPpZ9zWyKlUepLJt78BoAkSJLH+E56rbyqbkC1zk2pw1GHJntyBu0j7DD

di69K4+Gulh1PBqfvEdbSPpDi6JuQSZZKG1lyhOLFm1Bm8szl6Rmxji64uf4sjZrK2JIrE4BaV9Z

dvbdB10D/R3qCMg1I2scjCbogCwN+0e6dJO6BOWIEUc07YX6YH75JBQmOKdh9D7FzJM4flDezxYg<br>wmxDogaifqx/2N4kTfZ0L1I5mN6L3Iqme7W6hlriCQei8tp43v13/6yltZLWk8V4xvlND6JGwEwC

BnFLXMZk9c6TI3lhPXYSoZT2e6nenc3Cx8zZyyOZkIRHvCQolRebr7VZJ/4ZHuouUYatcri9w24m QNi9nVCzDCsC6DuuRk6fT363XLPnS4/FHQVLHk81QC8Ak2DJXtoICO6wU8jeiPxmdzbWU8xXcebb

c4WbE1qAgglHkYyoaQ==</saml2:AttributeValue> </saml2:Attribute>

<saml2:Attribute FriendlyName="UID" Name="uid" NameFormat="urn:oasis:names:tc:SAML:2.0:attrname-format:uri"> <saml2:AttributeValue xmlns:xsi="http://www.w3.org/2001/XMLSchema-instance" xsi:type="xs:string">uy-dni-12312314</saml2:AttributeValue>

</saml2:Attribute>

<saml2:Attribute FriendlyName="Nombre Completo" Name="NombreCompleto" NameFormat="urn:oasis:names:tc:SAML:2.0:attrname-format:uri"> <saml2:AttributeValue xmlns:xsi="http://www.w3.org/2001/XMLSchema-instance" xsi:type="xs:string">rodrigo perez suarez</saml2:AttributeValue>

</saml2:Attribute>

<saml2:Attribute FriendlyName="Pais Documento" Name="PaisDocumento" NameFormat="urn:oasis:names:tc:SAML:2.0:attrname-format:uri"><br><saml2:AttributeValue xmlns:xsi="http://www.w3.org/2001/XMLSchema-instance" xsi:type="xs:str </saml2:Attribute>

<saml2:Attribute FriendlyName="Tipo Documento" Name="TipoDocumento" NameFormat="urn:oasis:names:tc:SAML:2.0:attrname-format:uri"> <saml2:AttributeValue xmlns:xsi="http://www.w3.org/2001/XMLSchema-instance" xsi:type="xs:string">dni</saml2:AttributeValue> </saml2:Attribute>

<saml2:Attribute FriendlyName="Documento" Name="Documento" NameFormat="urn:oasis:names:tc:SAML:2.0:attrname-format:uri"> <saml2:AttributeValue xmlns:xsi="http://www.w3.org/2001/XMLSchema-instance" xsi:type="xs:string">12312314</saml2:AttributeValue> </saml2:Attribute>

</saml2:AttributeStatement>

Ejemplo de conjunto de atributos cuando la autenticación se realizó con usuario y contraseña:

<saml2:AttributeStatement>

- <saml2:Attribute FriendlyName="Certificado" Name="Certificado" NameFormat="urn:oasis:names:tc:SAML:2.0:attrname-format:uri"><br><saml2:AttributeValue xmlns:xsi="http://www.w3.org/2001/XMLSchema-instance" xsi:type="xs:string">
- <saml2:Attribute FriendlyName="Segundo Appelido" Name="SegundoApellido" NameFormat="urn:oasis:names:tc:SAML:2.0:attrname-format:uri"><br><saml2:AttributeValue xmlns:xsi="http://www.w3.org/2001/XMLSchema-instance" xsi:type="xs
- </saml2:Attribute>

<saml2:Attribute FriendlyName="UID" Name="uid" NameFormat="urn:oasis:names:tc:SAML:2.0:attrname-format:uri">

<saml2:AttributeValue xmlns:xsi="http://www.w3.org/2001/XMLSchema-instance" xsi:type="xs:string">uy-ci-12312314</saml2:AttributeValue> </saml2:Attribute>

<saml2:Attribute FriendlyName="Primer Nombre" Name="PrimerNombre" NameFormat="urn:oasis:names:tc:SAML:2.0:attrname-format:uri"> <saml2:AttributeValue xmlns:xsi="http://www.w3.org/2001/XMLSchema-instance" xsi:type="xs:string">Rodrigo</saml2:AttributeValue>

</saml2:Attribute><br><saml2:Attribute FriendlyName="Pais Documento" Name="PaisDocumento" NameFormat="urn:oasis:names:tc:SAML:2.0:attrname-format:uri"> <saml2:AttributeValue xmlns:xsi="http://www.w3.org/2001/XMLSchema-instance" xsi:type="xs:string">uy</saml2:AttributeValue> </saml2:Attribute>

<saml2:Attribute FriendlyName="Primer Appelido" Name="PrimerApellido" NameFormat="urn:oasis:names:tc:SAML:2.0:attrname-format:uri"><br><saml2:AttributeValue xmlns:xsi="http://www.w3.org/2001/XMLSchema-instance" xsi:type="xs:s </saml2:Attribute>

<saml2:Attribute FriendlyName="Tipo Documento" Name="TipoDocumento" NameFormat="urn:oasis:names:tc:SAML:2.0:attrname-format:uri"> <saml2:AttributeValue xmlns:xsi="http://www.w3.org/2001/XMLSchema-instance" xsi:type="xs:string">68909</saml2:AttributeValue>

</saml2:Attribute> <saml2:Attribute FriendlyName="Documento" Name="Documento" NameFormat="urn:oasis:names:tc:SAML:2.0:attrname-format:uri"> <saml2:AttributeValue xmlns:xsi="http://www.w3.org/2001/XMLSchema-instance" xsi:type="xs:string">12312314</saml2:AttributeValue>

</saml2:Attribute><br><saml2:Attribute FriendlyName="Presencial" Name="Presencial" NameFormat="urn:oasis:names:tc:SAML:2.0:attrname-format:uri">

<saml2:AttributeValue xmlns:xsi="http://www.w3.org/2001/XMLSchema-instance" xsi:type="xs:string">false</saml2:AttributeValue>

## **Niveles de confianza de los usuarios autenticados**

Habrá cuatro tipos de niveles de confianza en los usuarios autenticados, según como se hayan realizado la autenticación o el registro.

- 1. **Usuarios autenticados con Cédula de Identidad Digital:** Son los usuarios que al momento de realizar la autenticación usaron la cédula electrónica ingresando su PIN. Tiene el nivel de confianza máximo que el sistema puede dar, ya que se autenticaron con algo que poseen (cédula) mas algo que saben (PIN). Para identificar un usuario de este<br>tipo, se debe chequear el contexto de autentica
- con <saml2:AuthnContext<saml2:AuthnContextClassRef>urn:oasis:names:tc:SAML:2.0:ac:classes:**SmartcardPKI** </saml2:AuthnContextClassRef></saml2:AuthnContext>. Adicionalmente el identificador será del tipo **uy-dni-zzzzzzzz** .
- 2. **Usuarios autenticados con usuario y contraseña que firmaron contrato con Firma Electrónica Avanzada:** Son los usuarios que se autorregistraron o se registraron<br>presencialmente y firmaron un acuerdo con su Firma Electró confianza. Para identificar un usuario de este tipo, se debe chequear el contexto de autenticación en el response assertion y que coincida con<*saml2:AuthnContext>* y el<br><*saml2:AuthnContextClassRef> urn:oasis:names:tc:SA* atributo **Certificado** en true.
- 3. **Usuarios autenticados con usuario y contraseña registrados presencialmente:** Usuarios que se registraron en una ventanilla para tal fin y presentaron documentación (documento de identidad nacional o pasaporte). Posee un nivel de confianza alto, ya que la información fue corroborada y chequeada por un operador de la plataforma. Para<br>identificar un usuario de este tipo, se debe cheque <saml2:AuthnContextClassRef> urn:oasis:names:tc:SAML:2.0:ac:classes:**PasswordProtectedTransport** </saml2:AuthnContextClassRef></saml2:AuthnContext> y el atributo **Presencial** en true.
- 4. **Usuario autorregistrado:** Usuario que se registró él mismo en la consola de [autogestión.](https://mi.iduruguay.gub.uy/registro) No tiene garantías de que es quien dice ser, ya que no se presenta prueba de que el usuario es poseedor del documento de identidad ingresado. Puede servir para casos donde no se necesita tener garantías sobre la identidad o donde luego esta se verificará (por ejemplo, consulta de información pública o un sistema de agenda). Para identificar un usuario de este tipo se debe chequear el contexto de autenticación en<br>el *response assertion* y que coincida con *<saml* urn:oasis:names:tc:SAML:2.0:ac:classes:**PasswordProtectedTransport** </saml2:AuthnContextClassRef></saml2:AuthnContext> y con ambos

atributos **Certificado** y **Presencial** en false.

## **Perfil y bindings**

ID Uruguay utiliza el perfil "Web SSO" de SAML 2.0, que está pensado para usarse en navegadores web. Cuando el usuario desea autenticarse en un servicio, este generará un assertion SAML y redirigirá al usuario al IDP junto con el assertion. La respuesta del IDP se realizará de igual forma, con redirecciones del explorador.

Para este perfil existen dos bindings para enviar los mensajes: **HTTP-POST** y **HTTP-Redirect**.

El binding **HTTP-POST** consiste en poner el assertion en un campo de un Post http dirigido hacia la contraparte.

En el binding **HTTP-Redirect** se envía el mensaje a la contraparte como parámetro en la URL de un Redirect (302).

La otra gran diferencia entre estos dos bindings es que en el caso de HTTP-POST la firma del assertion se realiza dentro del xml del assertion, con firma estandar xml. En cambio, en<br>HTTP-Redirect se codifica el assertion s finalmente, en el parámetro Signature irá la firma de los últimos dos parámetros concatenados. Luego, se realizará un URL encoding para poder enviarlos como parámetros en la URL.

La realización de la firma de esa manera en el binding HTTP-Redirect se debe a que queda más liviana (de tamaño); la principal limitación de este binding esta en el tamaño maximo de caracteres que se pueden colocar en una URL de un pedido http. Es por esto que se recomienda el binding HTTP-POST.

La limitación del binding **HTTP-POST** es que algunos firewalls podrían bloquear los pedidos de este tipo, pero en la actualidad esto es muy improbable.

Si bien el uso de un binding u otro no siempre es posible debido a restricciones como el uso de HTTPS y el tamaño de las assertions, estos son independientes del comportamiento del protoclo SAML, estableciendo únicamente la forma en que se intercambian los mensajes entre SP e IDP, y no afectando en nada el comportamiento de los flujos de autenticación o de las sesiones.

Como la comunicación se realiza con redirecciones del explorador, no se necesita establecer nunca una comunicación directa entre el SP y el IDP.

### **Contenido de los assertions**

Los assertions son mensajes xml. Se usarán cuatro tipos de assertions: Authentication Request, Response, Logout Request y Logout Response assertion.

#### **Authentication Request Assertion**

Este assertion se enviará desde el SP al IDP para solicitar una autenticación.

A continuación, se ofrece un ejemplo ilustrativo del assertion, que luego será explicado. En este caso, se usó el HTTP-POST binding; por eso, la firma esta incluida en el xml en el nodo Signature. En el caso del binding HTTP-Redirect la firma no sería incluida en el xml (si como parámetro como fue explicado).

<?xml version="1.0" encoding="UTF-8"?>

<saml2p:AuthnRequest AssertionConsumerServiceURL="https://eid-sp.portal.gub.uy/v1.1/sp-idp/saml/acs" AttributeConsumingServiceIndex="0" Consent="urn:oasis:names:tc:SAML:2.0:consent:obtained" Destination="https://eid.portal.gub.uy/v1.1/idp/profile/SAML2/POST/SSO"

- 
- ForceAuthn="false" ID="\_d06b8cde-3bea-43d2-be35-ce2e6ff7f3f4" IssueInstant="2016-02-04T16:24:51.496Z" ProviderName="http://sp1.ejemplo.com/"<br>Version="2.0" xmlns:saml2p="urn:oasis:names:tc:SAML:2.0:protocol">
- <saml2:Issuer xmlns:saml2="urn:oasis:names:tc:SAML:2.0:assertion">http://sp1.ejemplo.com/</saml2:Issuer> <ds:Signature xmlns:ds="http://www.w3.org/2000/09/xmldsig#">
- 
- <ds:SignedInfo> <ds:CanonicalizationMethod Algorithm="http://www.w3.org/2001/10/xml-exc-c14n#"/>
- 
- <ds:SignatureMethod Algorithm="http://www.w3.org/2000/09/xmldsig#rsa-sha1"/> <ds:Reference URI="#d06b8cde-3bea-43d2-be35-ce2e6ff7f3f4">
- <ds:Transforms>
- <ds:Transform Algorithm="http://www.w3.org/2000/09/xmldsig#enveloped-signature"/>
- <ds:Transform Algorithm="http://www.w3.org/2001/10/xml-exc-c14n#"/>
- </ds:Transforms>
- <ds:DigestMethod Algorithm="http://www.w3.org/2000/09/xmldsig#sha1"/> <ds:DigestValue>7JryUO+7m+3HdPwFq06q8UCg6PE=</ds:DigestValue>
- 

</ds:Reference> </ds:SignedInfo>

<ds:SignatureValue>X4CUZFzK5US/NEDzBihn399PVKC7JGcYJgpI3v2sUcM5Yhha1qVOg780Pq SYtQM2WgJZH5/HiMtwtICyg+wN10+o4W0SxIPmgLbRON4lGEkhvVXKnclxh3kWDgRNs8CnblsAdXO DClyhaUjSU0NLGQnNrU3D8HNcHbd28M2DYeQFz1wQF+/C0C6thc3057JvA1Q/HBj0Vbz1+xpIfQbg qRXUUlm4cMfDYecY2JbgrgowSuqqUTpYaWNksqKNz/20PW8LAn5lffD6NUcQl9MN28MI5ucqL2MX8 zABWoGNuMKfHRjc6kxpoJYrqMcKCs3dNwKESxZDsdiTaG4jyOoFKA==</ds:SignatureValue> <ds:KeyInfo>

<ds:X509Data> <ds:X509Certificate> MIIDZTCCAk2gAwIBAgIBAjANBgkqhkiG9w0BAQsFADBTMQswCQYDVQQGEwJGUjEQMA4GA1UECgwH R2VtYWx0bzEMMAoGA1UECwwDSUNTMSQwIgYDVQQDDBtSJkQgRGV2IFNlcnZpY2UgUHJvdmlkZXIg Q0EwHhcNMTQwMzE3MDkxOTM5WhcNMjQwMzE0MDkxOTM5WjBKMQswCQYDVQQGEwJGUjEQMA4GA1UE<br>CgwHR2VtYWx0bzEMMAoGA1UECwwDSUNTMRswGQYDVQQDDBJTZXJ2aWNIIFByb3ZpZGVyIDEwggEi MA0GCSqGSIb3DQEBAQUAA4IBDwAwggEKAoIBAQDhMiozJ+EMp+4FG+eUP/l7zsgKOt3fTBLcxaf/ 07u2OI+ahxlaPHret67RZPH9ll8JTbO6Moo8KTN1D5hL2zFyU3vcvjZTpKQskztvzvS7ER4zJypM sgOD3bHc7QsJ3JxOyMwPRmaYn6dYOB754e5eb0Gp9l3gQVhX6kVKk4GlqYXYfqzdQOiaTXaqobic 0HgFHwa8RLJ6vHyK+jqCi4K04HwYoJr6MdX5UISjKaNCYpOspYsPRYLFy4IEwr3x81Dev/KZnTsA 8pBx7nYdzxcLvwnNid6UUWeggBvtt2qUaVjEeEjTsqR0kl/jSyZhPcP4PElmd4piCJUBRpGxxe0N AgMBAAGjTTBLMAkGA1UdEwQCMAAwHQYDVR0OBBYEFMLzZR7uSN43ZyGJwcBaFE1V65jxMB8GA1Ud IwQYMBaAFDnhHg0/Y0mVNnCnPHTKTv+dS8J4MA0GCSqGSIb3DQEBCwUAA4IBAQB7CZ9A/8LvkwOv ZMxiLoRzT1Uf5tRD6dx6e+ttfkgfvpXjF8xEwfcIBTAd3uawS8hSCTR72YhHE8BTfQGsZJ5kv9Ka 8qHMCxO+MAeRRqEtxZVoFtBVYw9ppolKS/YAD/VFFyiEgCMdGn3hFAkcjSETTNNjpXhQPrGYlvBl<br>8dVDuI8mMZy0YX0gTn+jODS5QQZx8602GWr1O4OEnXEDU4t6msx0lItTtGv9d78dmlNcaya7CV6S kls/N7aboeBKiNwj11ZAvbXbMjuML8YYqmXyHyo1yGf6xd/Vz8mWRo6fUHC+kNnyL4X/zndBueV9 lE4CW3nmVZZuUD07qjN8x7Zb</ds:X509Certificate>

</ds:Signature> <saml2:Conditions xmlns:saml2="urn:oasis:names:tc:SAML:2.0:assertion">

<saml2:AudienceRestriction><saml2:Audience>http://sp1.ejemplo.com/</saml2:Audience></saml2:AudienceRestriction>

</saml2:Conditions>

</ds:X509Data> </ds:KeyInfo>

<saml2p:RequestedAuthnContext>

<saml2:AuthnContextClassRef xmlns:saml2="urn:oasis:names:tc:SAML:2.0:assertion"/> </saml2p:RequestedAuthnContext>

</saml2p:AuthnRequest>

El nodo padre será saml2p:**AuthnRequest** y tendrá como atributos:

- **AssertionConsumerServiceURL (ACS URL)**: En esta URL se recibirá el Authentication Response Assertion indicando el resultado de la autenticación. Debe coincidir con el
- ingresado en el formulario de alta, registrado previamente en el *IDP*. No se soporta la modificación dinámica del ACS URL.<br>**Destination**: URL a la que se enviará el Authentication Request. Se debe seleccionar la adecuada usará: https://eid.portal.gub.uy/idp/profile/SAML2/POST/SSO.
- **ForceAuthn**: Forzar autenticación. Si se pone "False", el usuario no deberá volver a ingresar las credenciales si ya se había autenticado, por ejemplo, a través de otroSP que también delegó la autenticación en este sistema. Si se pone en "True", el usuario debe volver a ingresar las credenciales aunque que ya lo hubiese hecho y su sesión estuviese<br>vigente. Esto se usa cuando se desea forzar que
- **ID**: Numero aleatorio que identifica la transacción. Se recomienda el uso de un número aleatorio cuyo primer carácter sea '\_' , debido a que el identificador debe ser de tipo<br>"NCName". Debe coincidir con el que se encontr
- **Issue Instant**: Timestamp de emisión del assertion.
- **Provider Name**: Entity ID del SP. Debe coincidir con el ingresado en el formulario de alta y previamente registrado en el IDP.

#### **Version**: 2.0 .

Luego los hijos del nodo raíz serán cuatro: Issuer, Signature, Conditions y RequestedAuthContext.

- El nodo Issuer deberá contener el Entiy ID del SP, al igual que en el atributo Provider Name del nodo Raíz.
- · El nodo Signature se usa en el caso del binding POST y contendrá la firma del XML estándar realizada con el certificado del SP con que se dio de alta. Los métodos de digest, canonicalización y transformación son los especificados en el ejemplo. Se debe incluir el certificado de la Persona Jurídica firmante del Assertion en el<br>campo *<ds:x509Certificate>* .

Próximamente, se cambiará el agoritmo de hashing a SHA-256

- En Conditions se puede indicar a quién va dirigida la respuesta, la que deberá coincidir con el Entity ID del SP.
- En RequestedAuthnContext, se puede indicar cómo se desea que sea la autenticación. Este tiene un hijo "AuthnContextClassRef", que al dejarlo vacío se indica que cualquier método es válido (Cédula de Identidad o contraseña), si se desea que la autenticación sea con usuario y contraseña se debe poner urn:oasis:names:tc:SAML:2.0:ac:classes:PasswordProtectedTransport; si se desea que sea con cédula, debe incluir urn:oasis:names:tc:SAML:2.0:ac:classes:SmartcardPKI .

#### **Authentication Response Assertion**

Este es el mensaje que envía el IDP al SP para expresar que se realizó una autenticación exitosa o que el usuario ya estaba autenticado en el IDP.

A continuación, un ejemplo ilustrativo del Authentication Response Assertion:

<?xml version="1.0" encoding="UTF-8"?>

<saml2p:Response xmlns:saml2p="urn:oasis:names:tc:SAML:2.0:protocol" Destination="https://test-eid.pge.red.uy/v1.1/sp-idp/saml/acs"<br>|D="\_9124f5ed7d644263c042edc32e30de1a" InResponseTo="\_d06b8cde-3bea-43d2-be35-ce2e6ff7f3f4

Format="urn:oasis:names:tc:SAML:2.0:nameid-format:entity">https://test-eid.portal.gub.uy/idp</saml2:Issuer>

<ds:Signature xmlns:ds="http://www.w3.org/2000/09/xmldsig#">

<ds:SignedInfo>

<ds:CanonicalizationMethod Algorithm="http://www.w3.org/2001/10/xml-exc-c14n#"/> <ds:SignatureMethod Algorithm="http://www.w3.org/2000/09/xmldsig#rsa-sha1"/>

- <ds:Reference URI="#\_9124f5ed7d644263c042edc32e30de1a">
- <ds:Transforms> <ds:Transform Algorithm="http://www.w3.org/2000/09/xmldsig#enveloped-signature"/>
- 
- <ds:Transform Algorithm="http://www.w3.org/2001/10/xml-exc-c14n#"> <ec:InclusiveNamespaces xmlns:ec="http://www.w3.org/2001/10/xml-exc-c14n#" PrefixList="xs"/>

</ds:Transform>

</ds:Transforms>

<ds:DigestMethod Algorithm="http://www.w3.org/2000/09/xmldsig#sha1"/> <ds:DigestValue>PyaSdwfEkVEqbVS1/O6qYXuHlU4=</ds:DigestValue>

#### </ds:Reference> </ds:SignedInfo>

<ds:SignatureValue>crACRqSPMCPuJxsBtuY2FCe/qGNucM4AdpxV+awYAEa+uSzF

yLsjDFTZmzvbxFTYr+bxFQM1T0zzz5somJNmdt95NGhGMaD9rUHJf/3ARuSdfsb6BBy

0yL8gTnIO7H7VaSYmQrYcVdbL3P3hE6A0kO7LzVDMVgjVk78sgTP+rfuOrXwA6FPmVH 8YxC3q0z9hl2Vd2rmLe9bB+g3XQXPOzP8Xge8XYfDuZQHZWZ6OW0i30TNHGaZJVMLik

FzIc7oQ4opHP0G0GyQu0hz5rYsndjW4c1RP4y9QEuvbEBQcdq8imECEtjP0QIeNpQQa<br>UuSwuXhOKlhX4V5tD4o1OaSkw==</ds:SignatureValue>

<ds:KeyInfo><ds:X509Data><ds:X509Certificate> MIIGkDCCBHigAwIBAgIUAS/jVUldwEKKjbmRAZS36pQT3MkwDQYJKoZIhvcNAQEL<br>BOAwWjEdMBsGA1UEAxMUQ29ycmVvIFVydWd1YXIvIC0gQ0ExLDAqBgNVBAoMI0Fk<br </ds:Signature>

<saml2p:Status><saml2p:StatusCode Value="urn:oasis:names:tc:SAML:2.0:status:Success"/></saml2p:Status>

<saml2:Assertion xmlns:saml2="urn:oasis:names:tc:SAML:2.0:assertion" ID="\_89a21c16e2fbc949e0dc59b35e4b9356"<br>IssueInstant="2016-08-19T19:55:39.865Z" Version="2.0" xmlns:xs="http://www.w3.org/2001/XMLSchema">

<saml2:Issuer Format="urn:oasis:names:tc:SAML:2.0:nameid-format:entity">https://test-eid.portal.gub.uy/idp</saml2:Issuer>

<ds:Signature xmlns:ds="http://www.w3.org/2000/09/xmldsig#">

<ds:SignedInfo>

<ds:CanonicalizationMethod Algorithm="http://www.w3.org/2001/10/xml-exc-c14n#"/>

<ds:SignatureMethod Algorithm="http://www.w3.org/2000/09/xmldsig#rsa-sha1"/>

<ds:Reference URI="#\_89a21c16e2fbc949e0dc59b35e4b9356"> <ds:Transforms>

<ds:Transform Algorithm="http://www.w3.org/2000/09/xmldsig#enveloped-signature"/> <ds:Transform Algorithm="http://www.w3.org/2001/10/xml-exc-c14n#">

<ec:InclusiveNamespaces xmlns:ec="http://www.w3.org/2001/10/xml-exc-c14n#" PrefixList="xs"/>

</ds:Transform>

</ds:Transforms>

<ds:DigestMethod Algorithm="http://www.w3.org/2000/09/xmldsig#sha1"/> <ds:DigestValue>tF3/GucTBtzvUMM1nWId2G76Jwk=</ds:DigestValue>

</ds:Reference>

</ds:SignedInfo> <ds:SignatureValue>C4zTEWkxISwbcArkyvMU+axdPOXYQwlyJQd3NIDoDFqEjy3SK7lUEGuuQ

3UMT7OQ+B+/wY7AVcISYljgD9l9McJChTUFnWv3uQq4L5XSstK+gTrH/L7THru6GJEL0GCvoihs4 k4cmi2Aztpxtv8kO6Tv0C/z71iWiNmZ8FtGN1gP0/Df3Af9gyTStJD/hObQu92DLQQFwTbdqCpIz

VGXyuzhpNiyD6ibO03neBcsOkPCw8hbAWfR7dCVUN9EOvh2ojxwHIbQeJGZmgfjatPaqvNANJX7J bI2/Mkef+OcwstOiRgJqy6R2k6EsaS4LhCHnOBNoX31+UJr5psibE0kwQ==

</ds:SignatureValue><br><ds:KeyInfo><ds:X509Data><ds:X509Certificate> MIIGkDCCBHigAwIBAgIUAS/jVUIdwEKKjbmRAZS36pQT3MkwDQYJKoZIhvcNAQEL<br>BQAwWjEdMBsGA1UEAxMUQ29ycmVvIFVydWd1YXIvIC0gQ0ExLDAqBgNVBAoMI0Fk<b <ds:KeyInfo><ds:X509Data><ds:X509Certificate> MIIGkDCCBHigAwIBAgIUAS/jVUIdwEKKjbmRAZS36pQT3MkwDQYJKoZIhvcNAQEL<br>BQAwWjEdMBsGA1UEAxMUQ29ycmVvIFVydWd1YXIvIC0gQ0ExLDAqBgNVBAoMI0Fk<b </ds:Signature>

<saml2:Subject>

<saml2:NameID Format="urn:oasis:names:tc:SAML:2.0:nameid-format:transient"

NameQualifier="https://test-eid.portal.gub.uy/idp">\_825e118486db99f3106a5bc0829f732a</saml2:NameID><br><saml2:SubjectConfirmation Method="urn:oasis:names:tc:SAML:2.0:cm:bearer"><br><saml2:SubjectConfirmationData Address="10.255.

NotOnOrAfter="2016-08-19T20:00:39.865Z" Recipient="https://test-eid.pge.red.uy/v1.1/sp-idp/saml/acs"/> </saml2:SubjectConfirmation>

</saml2:Subject>

<saml2:Conditions NotBefore="2016-08-19T19:55:39.865Z" NotOnOrAfter="2016-08-19T20:00:39.865Z">

<saml2:AudienceRestriction><saml2:Audience>http://sp1.ejemplo.com/</saml2:Audience></saml2:AudienceRestriction> </saml2:Conditions> <saml2:AuthnStatement AuthnInstant="2016-08-19T19:55:39.662Z" SessionIndex="5f784076c0c17264942d28ce9a7b8d9ad8891ee9b0527f07b7db4f1e7f6044d0"> <saml2:SubjectLocality Address="10.255.15.54"/> <saml2:AuthnContext> <saml2:AuthnContextClassRef>urn:oasis:names:tc:SAML:2.0:ac:classes:PasswordProtectedTransport</saml2:AuthnContextClassRef> </saml2:AuthnContext> </saml2:AuthnStatement> <saml2:AttributeStatement> <saml2:Attribute FriendlyName="Certificado" Name="Certificado" NameFormat="urn:oasis:names:tc:SAML:2.0:attrname-format:uri"> <saml2:AttributeValue xmlns:xsi="http://www.w3.org/2001/XMLSchema-instance" xsi:type="xs:string">false</saml2:AttributeValue> </saml2:Attribute> <saml2:Attribute FriendlyName="UID" Name="uid" NameFormat="urn:oasis:names:tc:SAML:2.0:attrname-format:uri"> <saml2:AttributeValue xmlns:xsi="http://www.w3.org/2001/XMLSchema-instance" xsi:type="xs:string">UY-ci-12312314</saml2:AttributeValue> </saml2:Attribute> <saml2:Attribute FriendlyName="Primer Nombre" Name="PrimerNombre" NameFormat="urn:oasis:names:tc:SAML:2.0:attrname-format:uri"> <saml2:AttributeValue xmlns:xsi="http://www.w3.org/2001/XMLSchema-instance" xsi:type="xs:string">Rodrigo</saml2:AttributeValue> </saml2:Attribute> <saml2:Attribute FriendlyName="Pais Documento" Name="PaisDocumento" NameFormat="urn:oasis:names:tc:SAML:2.0:attrname-format:uri"> <saml2:AttributeValue xmlns:xsi="http://www.w3.org/2001/XMLSchema-instance" xsi:type="xs:string">UY</saml2:AttributeValue> </saml2:Attribute> <saml2:Attribute FriendlyName="Primer Appelido" Name="PrimerApellido" NameFormat="urn:oasis:names:tc:SAML:2.0:attrname-format:uri"> <saml2:AttributeValue xmlns:xsi="http://www.w3.org/2001/XMLSchema-instance" xsi:type="xs:string">Perez</saml2:AttributeValue> </saml2:Attribute> <saml2:Attribute FriendlyName="Tipo Documento" Name="TipoDocumento" NameFormat="urn:oasis:names:tc:SAML:2.0:attrname-format:uri"> <saml2:AttributeValue xmlns:xsi="http://www.w3.org/2001/XMLSchema-instance" xsi:type="xs:string">68909</saml2:AttributeValue> </saml2:Attribute> <saml2:Attribute FriendlyName="Documento" Name="Documento" NameFormat="urn:oasis:names:tc:SAML:2.0:attrname-format:uri"> <saml2:AttributeValue xmlns:xsi="http://www.w3.org/2001/XMLSchema-instance" xsi:type="xs:string">12312314</saml2:AttributeValue> </saml2:Attribute> <saml2:Attribute FriendlyName="Presencial" Name="Presencial" NameFormat="urn:oasis:names:tc:SAML:2.0:attrname-format:uri"> <saml2:AttributeValue xmlns:xsi="http://www.w3.org/2001/XMLSchema-instance" xsi:type="xs:string">false</saml2:AttributeValue> </saml2:Attribute> </saml2:AttributeStatement> </saml2:Assertion> </saml2p:Response> El Authentication Response Assertion es el mensaje que envía el IDP al SP en respuesta a un pedido de autenticación. Este indica si el usuario se autenticó con éxito o no y, en caso afirmativo, indica sus datos. ma con un nodo padre saml2p:Response con los siguientes atributos: **Destination**: Contiene la URL hacia la cual es dirigido este assertion.

**ID**: Un identificador del assertion. Se recomienda el uso de un número aleatorio cuyo primer caracter sea '\_' , ya que el identificador debe ser de tipo "NCName".

**InResponseTo**: ID del Authentication Request Assertion al que se está respondiendo.

**IssueInstant**: Fecha de emisión del Assertion.

**Version**: 2.0 .

El nodo raíz está compuesto por los nodos:

**Issuer** con el Entity ID del IDP (https://eid.portal.gub.uy/idp)

**Signature** con la firma xml de todo el Response.

**Status** con el resultado de la autenticación, si fue exitosa o no.

En caso de ser exitosa <saml2p:StatusCode Value="urn:oasis:names:tc:SAML:2.0:status:Success"/> En caso contrario <saml2p:Status><saml2p:StatusCode Value="urn:oasis:names:tc:SAML:2.0:status:Responder"><saml2p:StatusCode Value="urn:oasis:names:tc:SAML:2.0:status:AuthnFailed"/> </saml2p:StatusCode></saml2p:Status> .

**Assertion** con los atributos del sujeto autenticado.

En el nodo Assertion tendremos la información sobre la autenticación. Tiene como atributos:

- Un ID, la fecha de emisión y la versión de forma análoga al nodo raíz.
- También de forma análoga al nodo raíz tiene la firma (Signature) con alcance restringido al nodo Assertion.

En el nodo Subject se indica el ID del sujeto dependiendo el formato elejido en el formulario podrá ser urn:oasis:names:tc:SAML:2.0:nameidformat:transient o urn:oasis:names:tc:SAML:1.1:nameid-format:unspecified . Con transient se devuelve un identificador temporal, mientras que con unspecified se devuelve el UID<br>en el formato real PP-TD-NNNNNNNN (País-Tipo-N todas maneras, el UID es enviado como atributo en otro nodo. También se incluye información del ID del Authentication Request, hasta cuándo es válido el assertion y la URL a donde se lo está enviando. Estos últimos datos sirven para que el SP pueda cerrar el Authentication Response contra el Request originalmente realizado, tanto en tiempos de validez como contra el ID originalmente enviado.

El nodo **Conditions** indica la fecha desde que es válido el assertion y la fecha hasta la que es valida el assertion en los atributos*NotBefore y NotOnOrAfter r*espectivamente.<br>En *Audience s*e indica el Entity ID del SP a

AuthnStatement tiene como atributo el SessionIndex, que representa el ID de la sesión. Es importante guardar este identificador ya que será el que usaremos para solicitar el deslogueo global. Otro atributo es la fecha de emisión del assertion.

En Subject Locality irá la IP desde donde es enviado el assertion (el IDP). Dentro del AuthnStatement irán varios nodos; particularmente importante es AuthnContext, ya que contiene el método por el cual se autenticó el usuario. Sus valores posibles son los mismos que se podían utilizar para pedir un método particular en el Authentication Response, es<br>decir: *urn:oasis:names:tc:SAML:2.0:ac:classes:Pas* login con Cédula de Identidad Digital.

## **Logout Request**

El Logout Request Assertion es utilizado en dos momentos: cuando un SP solicita al IDP el deslogueo global y cuando el IDP debe solicitar al resto de los SP (los que no hicieron el request anterior) que realicen el deslogueo local.

El Logout Request se envía con el binding Redirect, por lo que el assertion se pone en un paramerto SAMLRequest y se complementa con los parametros SigAlg (donde irá el algoritmo de firma) y Signature (donde irá la firma en sí).

<?xml version="1.0" encoding="UTF-8"?>

<saml2p:LogoutRequest Destination="https://eid.portal.gub.uy/idp/profile/SAML2/Redirect/SLO"<br>ID="\_98eb3adc-dca5-4be7-869d-43bcaa3b0615" IssueInstant="2016-02-04T16:26:13.257Z"

Version="2.0" xmlns:saml2p="urn:oasis:names:tc:SAML:2.0:protocol"> <saml2:Issuer xmlns:saml2="urn:oasis:names:tc:SAML:2.0:assertion">http://sp1.ejemplo.com/</saml2:Issuer>

<saml2:NameID Format="urn:oasis:names:tc:SAML:1.1:nameid-format:unspecified"

xmlns:saml2="urn:oasis:names:tc:SAML:2.0:assertion">uy-ci-42502648</saml2:NameID><br><saml2p:SessionIndex>5f784076c0c17264942d28ce9a7b8d9ad8891ee9b0527f07b7db4f1e7f6044d0</saml2p:SessionIndex>

#### </saml2p:LogoutRequest>

El logout request assertion está compuesto por un nodo raíz "saml2p:LogoutRequest", que tendrá como atributos:

Destination, el cual contendrá el endpoint del IDP donde se solicitará el deslogueo (URL), en el caso donde el SP solicita el deslogueo global; en el caso donde el IDP está solicitando el deslogueo local, se pondrá en Destination el endpoint "Single Logout Location" que fue ingresado en el formulario y hacia donde se redirigirá el LogoutRequest.

**ID**: Número aleatorio que identifica la transacción.

**Issue Instant**: Timestamp de emisión del assertion.

#### **Version**: 2.0 .

El nodo raíz tendrá tres subnodos: Issuer, NameID y SessionIndex.

- En el nodo Issuer irá el Entity ID del SP. Debe coincidir con el ingresado en el formulario de alta y previamente registrado en el IDP.
- En NameID se debe incluir el mismo identificador recibido del sujeto autenticado que vino en el nodo Subject del Authentication Response Assertion.

En el nodo SessionIndex irá el mismo identificador de sesión obtenido en el Authentication Response Assertion. En el caso de los Request enviados por el IDP (para deslogueo local), no será incluido.

#### **Logout Response Assertion**

El logout response es enviado como respuesta a un Logout Request. Al igual que en los LogoutRequest, se usará en dos casos: cuando los SP deben responderle al IDP sobre el deslogueo local exitoso y cuando el IDP le debe avisar el resultado de este al SP que hizo el request de deslogueo global original.

<?xml version="1.0" encoding="UTF-8"?> <saml2p:LogoutResponse xmlns:saml2p="urn:oasis:names:tc:SAML:2.0:protocol"

Destination="https://eid.portal.gub.uy/sp-idp/saml/sls" ID="\_4c03f43d74b4948622322e8fcbc84fc0"<br>InResponseTo="\_98eb3adc-dca5-4be7-869d-43bcaa3b0615" IssueInstant="2016-02-04T16:24:01.998Z"

Version="2.0"> <saml2:Issuer xmlns:saml2="urn:oasis:names:tc:SAML:2.0:assertion"

Format="urn:oasis:names:tc:SAML:2.0:nameid-format:entity">idp.portal.gub.uy</saml2:Issuer> <saml2p:Status>

<saml2p:StatusCode Value="urn:oasis:names:tc:SAML:2.0:status:Success"/>

</saml2p:Status>

</saml2p:LogoutResponse>

El nodo raíz de un Logout Response tendrá los atributos comunes a los assertions de respuesta: Destination, ID, InResponseTo, IssueInstant y Version.

- **Destination**: Contiene la URL hacia donde es dirigido este assertion. En el caso de que estemos respondiendo a un pedido de deslogueo local por parte del IDP será el endpoint de Logout del IDP. En caso de que sea el IDP que nos estará respondiendo a nuestro pedido de autenticación global, será la URL ingresada en el formulario Single Logout Response Location
- **ID**: Un identificador del assertion.
- **InResponseTo**: ID del Logout Request al que se está respondiendo.
- **IssueInstant**: Fecha de emisión del Assertion.
- **Version**: 2.0 .

El nodo raíz tendrá dos subnodos:

**Issuer**: De ser el logout response del SP al IDP, en este campo deberá ir el Entity ID del SP. Debe coincidir con el ingresado en el formulario de alta y previamente registrado en el IDP. De lo contrario, será el Entity Id del IDP.

**Status**: Indicará el resultado del deslogueo. Habra dos codigos: Success en caso exitoso y PartialLogout que se envía al responderle al SP que inició el pedido de deslogueo global bajo la condición de que no todos los SP comunicaron el resultado del deslogueo local de forma exitosa (se asume que el SP que inicia el deslogueo global se desloguea localmente<br>de forma exitosa).

**Solicitud de cliente SAML 2.0 TEST de ID Uruguay:** acceder a la solicitud [Integracion](https://ioti.bpmgob.agesic.gub.uy/simple/tramites/disponibles) ID Uruguay SAML 2.0

## **ID Uruguay: integración con OpenID Connect**

## **Objetivo**

El objetivo de este documento es brindar una descripción detallada de cómo funciona el protocolo OpenID Connect 1.0 en ID Uruguay y cómo es posible operar como un cliente de este para obtener información verificada de la ciudadanía de manera segura, tanto para la aplicación cliente como para los usuarios.

### **Terminología**

La terminología utilizada en este documento responde a la detallada por las especificaciones de OpenID [Connect](http://openid.net/specs/openid-connect-core-1_0.html#Terminology) 1.0 y [OAuth](https://tools.ietf.org/html/rfc6749) 2.0. No obstante, se brindarán definiciones para algunos términos fundamentales como "roles", "claims", "scopes" y "tokens".

## **¿Qué es ID Uruguay?**

Es la plataforma de autenticación implementada por [Agesic](https://www.agesic.gub.uy/) para centralizar cuentas de usuarios y facilitar el acceso web a los servicios digitales del Estado. Esto quiere decir que, una vez registrado en ID [Uruguay,](https://mi.iduruguay.gub.uy/) un usuario podrá ingresar a los servicios [vinculados](https://mi.iduruguay.gub.uy/) a la cuenta sin necesidad de nuevos registros ni contraseñas adicionales.

## **¿Qué es OpenID Connect 1.0?**

Es un protocolo de identidad simple y de estándar abierto creado sobre el protocolo [OAuth](https://tools.ietf.org/html/rfc6749) 2.0, el cual permite a aplicaciones Cliente (Relaying Party) verificar la identidad de un usuario basado en la autenticación realizada por este en un Servidor de Autorización (OpenID Provider), así como también obtener información personal del usuario mediante el uso de una API REST.

### **¿Por qué OpenID Connect 1.0 en ID Uruguay?**

OpenID [Connect](http://openid.net/specs/openid-connect-core-1_0.html) 1.0 es un protocolo que se encuentra implementado en múltiples lenguajes de programación y está siendo utilizado por la mayoría de los sitios y aplicaciones que requieren el manejo de un usuario, existiendo muchos proveedores (Google, Facebook, Linkedin, etc) y aún muchos más Clientes.

Su principal funcionalidad es permitir a usuarios de un sitio (Cliente) iniciar sesión o registrarse autenticándose en otro sitio (OpenID Provider) que ya contiene sus datos.

Entre sus principales ventajas se encuentran:

#### **Acelera el proceso de registro**

La mayoría de los portales del Estado (y otros sitios) solicitan a sus usuarios que completen un formulario de registro con información que, por lo general, comprende el mismo conjunto de datos (primer nombre, primer apellido, correo electrónico, etc.). Con OpenID Connect, los usuarios pueden proveer esta información con un solo clic. De este modo, el proceso de registro es más simple, rápido y seguro.

## **Reduce la frustración de administrar diferentes contraseñas**

La mayoría de los usuarios que utilizan servicios web deben recordar diferentes nombres de usuario y contraseñas para iniciar sesión en cada uno de ellos. Recordar estas combinaciones puede ser una tarea muy tediosa, pero utilizar las mismas credenciales implica un problema de seguridad importante. Con OpenID Connect, es posible iniciar sesión o<br>registrarte en todos estos sitios manteniend

#### **Mejora el control sobre la identidad electrónica**

Cada vez que un usuario inicia sesión en un aplicación externa utilizando OpenID Connect, deberá dar su consentimiento explícito de qué datos quiere compartir con la aplicación. De este modo, su cuenta ID Uruguay servirá como una identidad centralizada que podrá utilizarse de manera controlada en muchos sitios de internet.

#### **Minimiza los riesgos de seguridad asociados a las contraseñas**

Muchos usuarios utilizan la misma contraseña en múltiples sitios. De este modo, si alguno de estos fuera atacado y las contraseñas quedaran comprometidas, un hacker podría obtener acceso a todos los sitios que comparten esta credencial. Con OpenID Connect, si ocurriera una situación que comprometa las credenciales, basta con restablecer la contraseña en un lugar, ID Uruguay.

#### **Roles del flujo de autenticación OpenID Connect 1.0**

Los roles que participan en un flujo de autenticación OpenID Connect 1.0 son los siguientes:

- **End-User:** Participante humano capaz de autorizar el acceso a un recurso protegido validando su identidad.
- **Relaying Party (RP):** Aplicación Cliente que solicita la autenticación de un End-User a un OpenID Provider con el fin de poder acceder a recursos protegidos en nombre del usuario autenticado. En este caso, será la aplicación web/mobile que quiere integrarse con ID Uruguay para obtener información del usuario (claims).
- **OpenID Provider (OP):** Servidor de autenticación capaz de autenticar usuarios y proveer información sobre estos y el proceso de autenticación a un Relying Party. En este caso, será ID Uruguay.

### **Descripción general**

En términos generales, el protocolo OpenID Connect 1.0 en ID Uruguay se puede describir a través de los pasos listados a continuación:

- 1. Un Cliente registrado (RP) envía un pedido de autenticación a ID Uruguay (OP).
- 2. El OP autentica al usuario y obtiene su autorización para compartir ciertos datos (claims) con el RP.
- 3. El OP responde con un ID Token y un Access Token al RP.
- 4. El RP utiliza el Access Token para solicitar información sobre el usuario al UserInfo Endpoint.
- 5. El UserInfo Endpoint retorna un listado de claims del usuario.

Finalmente, la aplicación Cliente (RP) podrá crear una sesión para el usuario autenticado o registrarlo en su base de datos con los claims obtenidos.

\* NOTA: La autenticación en OpenID Connect puede llevarse a cabo de tres formas: Authorization Code Flow, Implicit Flow o Hybrid Flow. El mecanismo seleccionado determina como el ID Token y Access Token son retornados al Cliente y esto puede hacer que ciertos pasos sean modificados y/o nuevos pasos añadidos. En particular en ID Uruguay se implementa el Authorization Code Flow, que será descrito en detalle más adelante.

#### **Tokens**

En esta sección se presentan los diferentes tokens que participan en el proceso de autenticación y autorización de OpenID Connect 1.0 y, por lo tanto, en la implementación de ID Uruguay.

#### **ID token**

Un ID token es un JSON Web [Token](https://tools.ietf.org/html/rfc7523) (JWT) que contiene información sobre el proceso de autenticación del End-User en el servidor de autenticación (OP).

#### **Access token**

Los Access tokens son credenciales emitidas por el servidor de autenticación (OP) para un cliente (RP) y tienen como fin permitirles el acceso a recursos protegidos. Un Access Token es un string opaco que representa el acceso a ciertos datos y puede ser utilizado por un tiempo limitado.

#### **Refresh token**

Los Refresh tokens son credenciales emitidas por el servidor de autenticación (OP) para un cliente (RP) y tienen como fin la obtención de nuevos Access tokens cuando estos expiran o se vuelven inválidos.

### **Claims y Scopes**

Los IWT contienen *claims*, campos de información (tales como nombre o e-mail) sobre una entidad (típicamente un usuario) y metada adicional.

OpenID Connect 1.0 define un conjunto standard de claims, que incluyen nombre, correo electrónico y género, entre otros. Y los agrupa en scopes, que permiten a un RP definir qué tipo de información desea obtener sobre un usuario.

Por su parte, ID Uruguay toma como base los claims y scopes de OpenID Connect 1.0 y define los siguientes, que podrán ser solicitados en un Authentication Request:

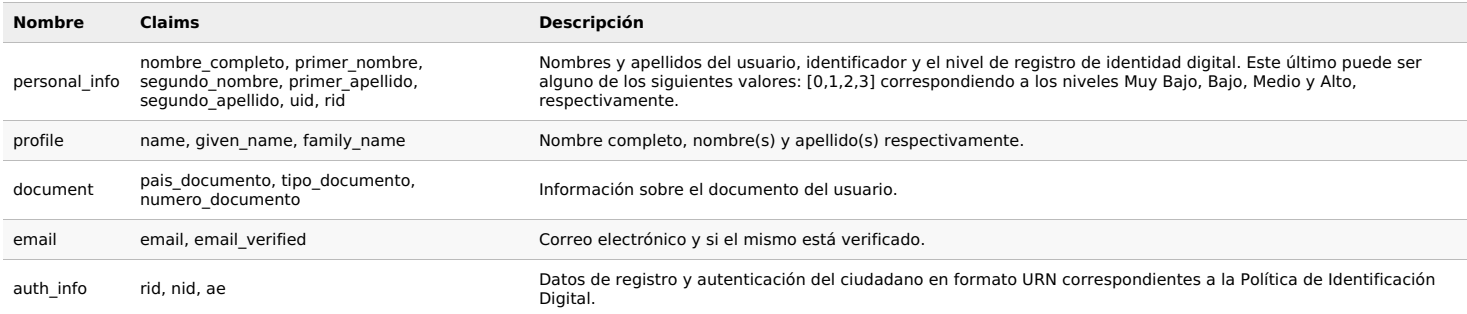

De este modo, un RP podrá obtener los datos incluidos en los scopes que solicite, previa autorización del End-User (propietario de dichos datos).

\* NOTA: El scope "profile" presenta información de nombres y apellidos del ciudadano de manera distinta a "personal\_info". Este scope puede ser de ayuda para usar integraciones standard. Si se necesita la información del ciudadano en forma más modular, se recomienda usar el scope "personal\_info".

#### **ACR - Authentication Context Class reference**

Authentication Context Class corresponde a un conjunto de métodos o procedimientos de autenticación que se consideran equivalentes entre sí en un contexto particular.

Los valores acr definidos en ID Uruguay son: "urn:iduruguay:nid:0, urn:iduruguay:nid:1, urn:iduruguay:nid:2 y urn:iduruguay:nid:3". Estos valores se corresponden con los niveles de seguridad en la identidad digital de la Política de Identificación Digital. Los nid son una correspondencia entre el RID del usuario en gub.uy (procedimiento de registro de identificación digital) y el AE utilizado (proceso de autenticación electrónica).

La solicitud de acr\_values se realiza en la Authentication request y el acr satisfecho por el OP al autenticar al usuario es retornado en el ID Token. De no haber sido posible cumplir con lo solicitado, igualmente se retornará el acr satisfecho.

Si el (Relaying Party) envía un acr que no se corresponde a ninguno de los mencionados anteriormente, el OP responderá a la authentication request con error "invalid request" y error\_description "The request is otherwise malformed".

## **AMR - Authentication Methods References**

Authentication Methods References es un JSON array of strings que corresponden a identificadores de métodos de autenticación usados en la autenticación.

Estos valores son retornados al (Relaying Party) en el ID Token.

Los valores amr definidos en ID Uruguay son: "urn:iduruguay:am:password, urn:iduruguay:am:totp, urn:iduruguay:am:ci, urn:iduruguay:am:idp:ae:0, urn:iduruguay:am:idp:ae:1, urn:iduruguay:am:idp:ae:2, urn:iduruguay:am:idp:ae:3".

Los valores con formato "urn:iduruguay:am:idp:ae:X" indican que el usuario se autenticó utilizando un Proveedor de Identidad, y los métodos que utilizó se corresponden con el AE (proceso de autenticación electrónica) X.

## **Integración OpenID Connect con ID Uruguay**

El objetivo de esta sección es describir el procedimiento para registrarse y poder operar como Relaying Party en el proceso de autenticación/autorización OpenID Connect 1.0 de ID Uruguay

## **Registro como Cliente (Relaying Party)**

Para ser dado de alta en el servicio se debe de llenar un formulario para poder generar el "partnership" entre el RP y el OP y enviarlo a soporte@agesic.gub.uy con copia a identificacion.electronica@agesic.gub.uy .

Hay un formulario de Testing y uno de Producción.

El formulario tiene dos secciones. La primera es de datos sobre la solicitud y contacto para eventuales notificaciones; y la segunda contiene datos técnicos. Una vez entregado el formulario testing, se te proveerá de un ID y un Secret para que puedas autenticarte contra el servidor y comenzar a hacer pruebas.

## **Autenticación utilizando Authorization Code Flow**

El *Authorization Code Flow* es uno de los tres posibles flujos de autenticación provistos por el protocolo OpenID Connect 1.0. En este, un RP redirige al*End-User* al *Authorization*<br>*Endpoint* del OP, el cual lleva a cab período de tiempo) para obtener un ID Token y Access Token desde el Token Endpoint. Finalmente, el Access Token obtenido puede ser utilizado para conseguir claims sobre el usuario en el Userinfo Endpoint. El diagrama a continuación ilustra el flujo descrito.

\* NOTA: Este flujo de autenticación tiene como beneficio que ningún token se encuentra expuesto al User Agent y, de este modo, a posibles aplicaciones maliciosas que lo controlen. Por ello, es apropiado para Clientes que puedan mantener de manera segura una clave secreta, típicamente aplicaciones con un Backend de datos.

#### **Authorization Endpoint (/oidc/v1/authorize)**

El Authorization Endpoint lleva a cabo la autenticación y autorización del End-User. Para invocarlo se debe enviar un Authentication request, que será respondido por un Authentication response. Ambos pedidos son detallados a continuación.

#### **Authentication request**

Un Authentication request es un pedido HTTP con ciertos parámetros que sirve para solicitar la autenticación de un End-User en ID Uruguay.

Este pedido puede llevarse a cabo empleando los métodos HTTP GET o HTTP POST definidos en el RFC [2616](https://tools.ietf.org/html/rfc2616). Si se utiliza el método HTTP GET, los parámetros deberán ser serializados empleando URI Query String [Serialization.](https://tools.ietf.org/html/rfc6570) En caso de utilizar el método HTTP POST, los parámetros deberán ser serializados utilizando Form [Serialization](https://www.w3.org/TR/2003/REC-xforms-20031014/slice11.html).

A continuación, se muestra una tabla con los parámetros aceptados y una breve descripción de cada uno:

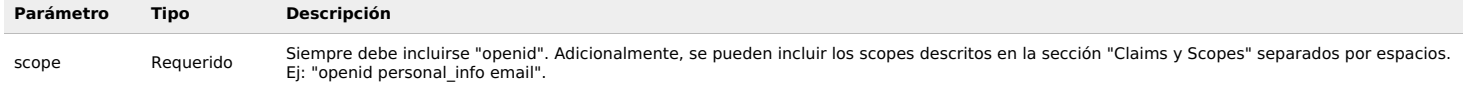

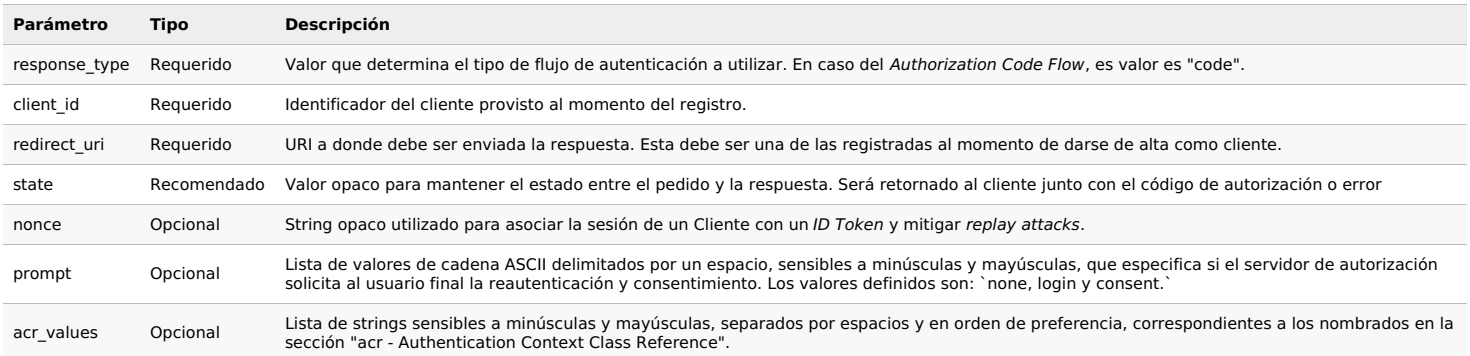

## **Ejemplo de Authentication request con HTTP GET**

El RP retornará un HTTP 302 Redirect.

## HTTP/1.1 302 Found

Location: https://auth-testing.iduruguay.gub.uy/oidc/v1/authorize?

response\_type=code

&scope=openid%20personal%20email

&client\_id=ID\_CLIENTE

&state=STRING\_RANDOM

&redirect\_uri=https%3A%2F%2Fclient.org%2F

## El navegador realiza el pedido:

GET /oidc/v1/authorize?

response\_type=code

&scope=openid%20personal%20email

&client\_id=ID\_CLIENTE

&state=STRING\_RANDOM

&redirect\_uri=https%3A%2F%2Fclient.org%2F

Host: https://auth-testing.iduruguay.gub.uy

#### **Ejemplo de Authentication request con HTTP POST**

POST /oidc/v1/authorize HTTP/1.1

Host: auth-testing.iduruguay.gub.uy

Content-Type: application/x-www-form-urlencoded

response\_type=code&scope=openid%20personal%20email&client\_id=ID\_CLIENTE&state=STRING\_RANDOM&redirect\_uri=https%3A%2F%2Fclient.org%2F

#### **Authentication Response**

El Authentication Response es el mensaje retornado por el Authorization Endpoint del OP en respuesta a un Authentication request enviado por el RP.

La respuesta incluye los parámetros "code" y "state", codificados con el formato "application/x-www-form-urlencoded" y añadidos a la \*redirect\_uri\* especificada al enviar el Authentication request. La tabla a continuación presenta una breve descripción de los parámetros mencionados:

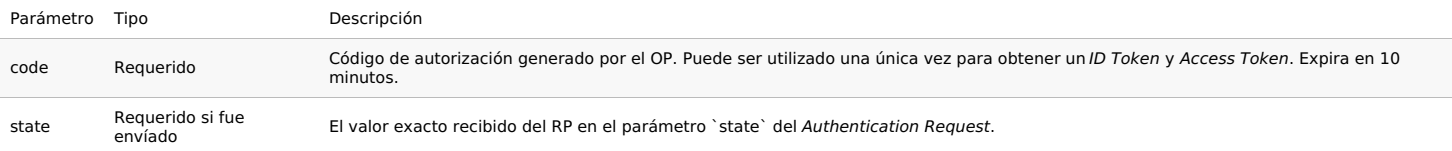

## **Ejemplo de respuesta exitosa**

HTTP/1.1 302 Found

Location: https://client.org/?

code=SplxlOBeZQQYbYS6WxSbIA

&state=STRING\_RANDOM

Si el request falla debido a que el parámetro \*redirect\_uri\* es vacío, inválido o no coincide con ninguna de las URI de redirección configuradas al momento del registro o si el parámetro \*client\_id\* es vacío o inválido, el OP mostrará al End-User una pantalla de error y no redireccionará el User-Agent a la URI inválida.

Por otra parte, si el End-User rechaza el request o si la autenticación falla por razones diferentes a las antes mencionadas, el OP informa al RP añadiendo a la URI especificada por el parámetro \*redirect\_uri\*, los siguientes parámetros codificados con el formato "application/x-www-form-urlencoded":

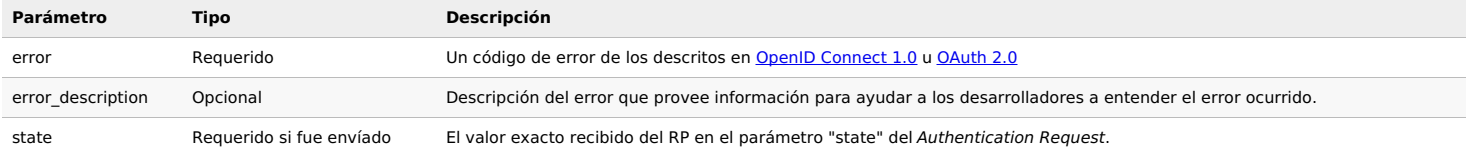

#### Location: https://client.org/?

error=invalid\_request

&error\_description=

Unsupported%20response\_type%20value

&state=STRING\_RANDOM

## **Token Endpoint (/oidc/v1/token)**

Para obtener un ID Token, un Access Token y opcionalmente un Refresh Token, el RP envía un Token Request al Token Endpoint del OP, quien responderá con un Token Response.

## **Token Request**

Un RP realiza un Token Request presentando su código de autorización (`code`) ante el Token Endpoint del OP. Este request debe implementarse utilizando el método HTTP POST, y debe contener los siguientes parámetros serializados como Form Serialization:

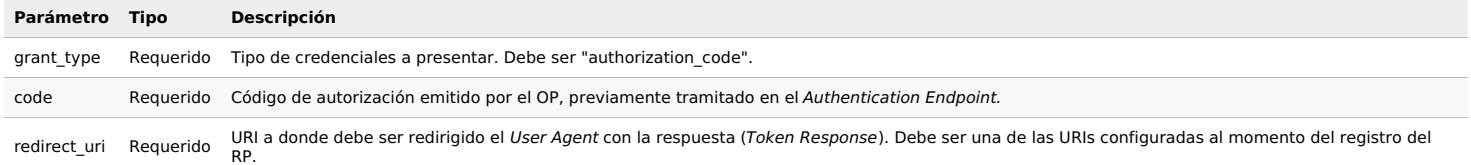

Adicionalmente a estos parámetros, el \_Token Request\_ debe contener las credenciales de autenticación provistas al momento del registro (\*client\_id y client\_secret\*) siguiendo el esquema de autenticación HTTP [Basic](https://tools.ietf.org/html/rfc7617) Auth.

## **Ejemplo de Token Request HTTP POST**

Si `client\_id = 123456789` y `client\_secret = 0Pg8RabLluvuoG3`, un ejemplo de Token Request es:

POST /token HTTP/1.1

Host: https://auth-testing.iduruguay.gub.uy

Content-Type: application/x-www-form-urlencoded

Authorization: Basic MTIzNDU2Nzg5OjBQZzhSYWJMbHV2dW9HMw==

grant\_type=authorization\_code&code=SplxlOBeZQQYbYS6WxSbIA

&redirect\_uri=https%3A%2F%2Fclient.org%2F

En caso de que se quiera obtener un nuevo Access Token (Refresh), se puede utilizar el Token Endpoint enviando un Token Request que con los parámetros:

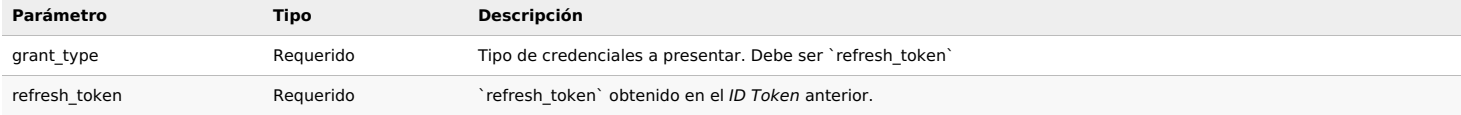

#### **Token Response**

Luego de recibido y validado un Token Request del RP, el OP procede a responder con un Token Response que incluye los siguientes parámetros codificados como `application/json`:

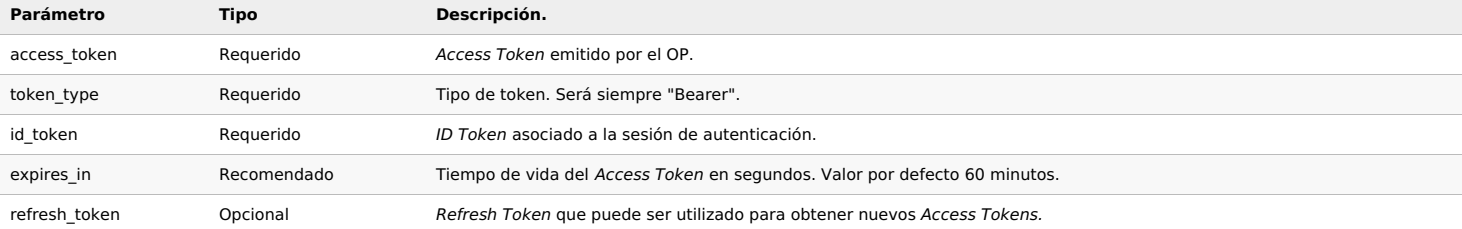

## **Ejemplo de Token Response exitoso**

HTTP/1.1 200 OK

Content-Type: application/json

Cache-Control: no-store

Pragma: no-cache

## {

"access\_token": "bf6ab0e8fcef4ec7be5cfbfecb520c7f",

"token\_type": "bearer",

"refresh\_token": "6859d02ddb794e66b71321b587046344",

"expires\_in": 3600,

"id\_token": "eyJhbGciOiJSUzI1NiIsImtpZCI6IjFlOWdkazcifQ.ewogImlzc

yI6ICJodHRwOi8vc2VydmVyLmV4YW1wbGUuY29tIiwKICJzdWIiOiAiMjQ4Mjg5

NzYxMDAxIiwKICJhdWQiOiAiczZCaGRSa3F0MyIsCiAibm9uY2UiOiAibi0wUzZ

fV3pBMk1qIiwKICJleHAiOiAxMzExMjgxOTcwLAogImlhdCI6IDEzMTEyODA5Nz

AKfQ.ggW8hZ1EuVLuxNuuIJKX\_V8a\_OMXzR0EHR9R6jgdqrOOF4daGU96Sr\_P6q

Jp6IcmD3HP99Obi1PRs-cwh3LO-p146waJ8IhehcwL7F09JdijmBqkvPeB2T9CJ

NqeGpe-gccMg4vfKjkM8FcGvnzZUN4\_KSP0aAp1tOJ1zZwgjxqGByKHiOtX7Tpd

QyHE5lcMiKPXfEIQILVq0pc\_E2DzL7emopWoaoZTF\_m0\_N0YzFC6g6EJbOEoRoS

K5hoDalrcvRYLSrQAZZKflyuVCyixEoV9GfNQC3\_osjzw2PAithfubEEBLuVVk4

}

\* NOTA: Para evitar que el User-Agent almacene en caché información sensible. El Token Response incluye los Headers HTTP "Cache-Control: no-store" y "Pragma: no-cache".

Si el Token Request es inválido o no pudo ser autorizado, el OP crea una respuesta con los siguientes parámetros codificados como "application/json" y un código de error "HTTP 400 Bad Request":

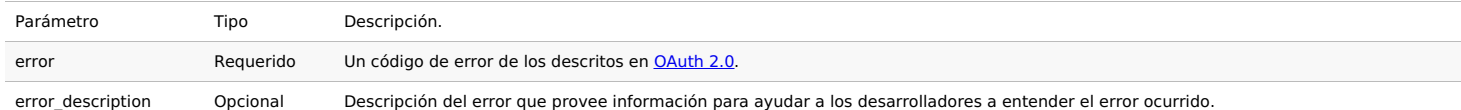

## **Userinfo Endpoint (/oidc/v1/userinfo)**

El UserInfo Endpoint es un endpoint protegido que retorna claims sobre el End-User autenticado. Para obtener estos claims, el RP envía un UserInfo Request acompañado por un Access Token obtenido a través del flujo de autenticación OpenID Connect. Los claims se retornan como clave-valor en la respuesta con formato JSON.

## **UserInfo Request**

Un UserInfo Request puede ser implementado utilizando los métodos HTTP GET y HTTP POST, y en cualquier caso deberá incluir el header HTTP [`Authorization`](https://tools.ietf.org/html/rfc2617) (definido por HTTP 1.1 siguiendo el esquema `[Bearer](https://tools.ietf.org/html/rfc6750)` OAuth 2.0 Bearer Token Usage para incluir el Access Token previamente obtenido.

#### **Ejemplo de UserInfo Request HTTP GET**

Si `SlAV32hkKG` es el Access Token obtenido, un UserInfo Request podría ser:

GET /userinfo HTTP/1.1

Host: https://auth-testing.iduruguay.gub.uy

Authorization: Bearer SlAV32hkKG

## **UserInfo Response**

El UserInfo Response se retorna como respuesta a un UserInfo Request y devuelve los claims solicitados como atributos de un JSON. Por razones de privacidad, el OP puede elegir no retornar alguno de los claims solicitados (si, por ejemplo, no fue acordado al momento del registro).

El UserInfo Response siempre incluirá el campo "sub" (subject). Este, debe ser exactamente igual al campo `sub` del ID Token recibido. Si no coinciden, la respuesta debe considerarse inválida.

#### **Ejemplo de UserInfo Response exitoso.**

HTTP/1.1 200 OK

Content-Type: application/json

{

"sub": "248289761001",

"email": "juan@email.com",

"primer\_nombre": "Juan",

"segundo\_nombre": "José",

"primer\_apellido": "Perez",

"segundo\_apellido": "Martinez"

## }

Si ocurre algún tipo de error, el *UserInfo Endpoint* retorna un *Error Response* tal y como lo especifica OAuth 2.0 [Bearer](https://tools.ietf.org/html/rfc6750) Token Usage

## **Ejemplo de UserInfo Response con error.**

HTTP/1.1 401 Unauthorized

WWW-Authenticate: error="invalid\_token",

error\_description="The Access Token expired"

## **JWKS Endpoint (/oidc/v1/jwks)**

El estándar JSON Web Key [\(JWK\)](https://tools.ietf.org/html/rfc7517) define una manera consistente de poder representar una clave criptográfica en formato JSON. JSON Web Key Set (JWKS) es, justamente, un set o conjunto de JWKs.

JWKS Endpoint expone las claves y algoritmos que el OP usa y puede ser útil a los RP para poder verificar la autenticidad de los tokens emitidos.

Este endpoint es parte del estándar Open ID Connect [Discovery.](https://openid.net/specs/openid-connect-discovery-1_0.html)

## **JWKS Request**

En ID Uruguay, se puede acceder al JWKS Endpoint empleando el método HTTP GET

## **Ejemplo de JWKS Request HTTP GET**

GET /oidc/v1/jwks HTTP/1.1<br>Host: https://auth-testing.iduruguay.gub.uy Content-Type: application/json

## **JWKS Response**

El JWKS Response es una lista codificada en formato "application/json" con las JWKs que el servidor implementa.

Cada JWK tiene un identificador único ("kid"). Cada JWT contiene este identificador en el parámetro "header" para indicar que JWK usa.

La lista de parámetros completos son:

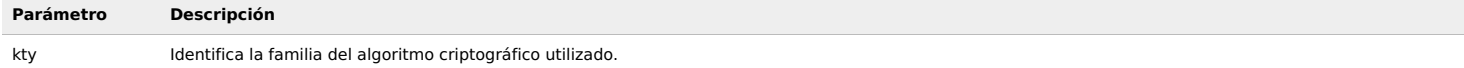

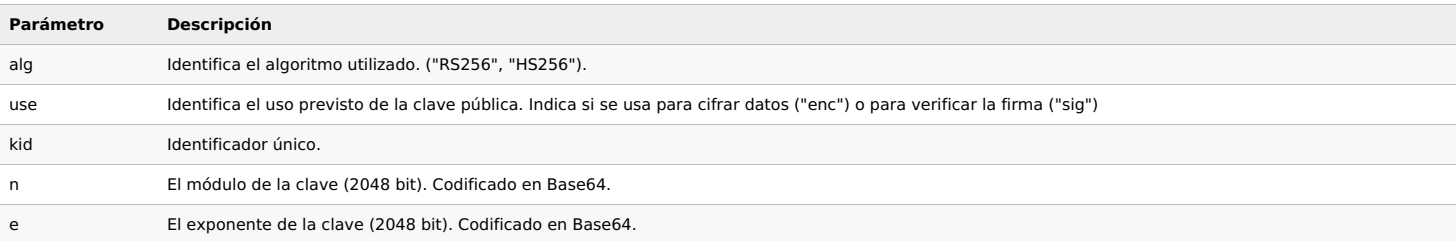

## **Ejemplo de JWKS Response exitoso.**

HTTP/1.1 200 OK Content-Type: application/json

{

"keys": [

{<br>"kty": "RSA",<br>"alg": "RS256",<br>"use": "sig",<br>"kid": "84361b05da05b6f656f7e13e575f8431",

"n": "wYtA6llGGvE28lbJwXJ4Ks03IS9Y4tAJv\_fyBollr7XTnNujGJ6N4easerObmD8iVI5TCQHCuh8z9HahtDVW\_Ci8PHeokGgGcBDBLi0t4J9It\_6mhVzWoGNN3HlzzJTVFIOnTykCzVkhEEoEPKL1SsDdv3NOffgLToC8YlJ2NS0", "e": "AQAB" }

] }

## **Logout Endpoint (/OIDC/V1/LOGOUT)**

Cuando un proceso de cierre de sesión es iniciado en el SP, este podría querer solicitar que también se produzca en el OP.

Este endpoint forma parte del estandard OpenID Connect Session [Management](https://centroderecursos.agesic.gub.uy/web/seguridad/wiki?p_p_id=com_liferay_wiki_web_portlet_WikiPortlet&p_p_lifecycle=0&p_p_state=normal&p_p_mode=view&_com_liferay_wiki_web_portlet_WikiPortlet_mvcRenderCommandName=%252Fwiki%252Fedit_page&_com_liferay_wiki_web_portlet_WikiPortlet_redirect=https%253A%252F%252Fcentroderecursos.agesic.gub.uy%252Fweb%252Fseguridad%252Fwiki%252F-%252Fwiki%252FMain%252FID%252BUruguay%252B-%252BIntegraci%2525C3%2525B3n%252Bcon%252BOpenID%252BConnect&p_r_p_http%253A%252F%252Fwww.liferay.com%252Fpublic-render-parameters%252Fwiki_nodeId=33123&p_r_p_http%253A%252F%252Fwww.liferay.com%252Fpublic-render-parameters%252Fwiki_title=%2528https%253A%252F%252Fopenid.net%252Fspecs%252Fopenid-connect-session-1_0.html%2523RPLogout%2529+), el cual propone cierto mecanismo para llevar a cabo el cierre de sesión del ciudadano en el OP.

Este endpoint solo puede ser invocado mediante el método `HTTP GET`.

Adicionalmente, puede ser descubierto desde la sección OpenID [Configuration](https://centroderecursos.agesic.gub.uy/web/seguridad/wiki?p_p_id=com_liferay_wiki_web_portlet_WikiPortlet&p_p_lifecycle=0&p_p_state=normal&p_p_mode=view&_com_liferay_wiki_web_portlet_WikiPortlet_mvcRenderCommandName=%252Fwiki%252Fedit_page&_com_liferay_wiki_web_portlet_WikiPortlet_redirect=https%253A%252F%252Fcentroderecursos.agesic.gub.uy%252Fweb%252Fseguridad%252Fwiki%252F-%252Fwiki%252FMain%252FID%252BUruguay%252B-%252BIntegraci%2525C3%2525B3n%252Bcon%252BOpenID%252BConnect&p_r_p_http%253A%252F%252Fwww.liferay.com%252Fpublic-render-parameters%252Fwiki_nodeId=33123&p_r_p_http%253A%252F%252Fwww.liferay.com%252Fpublic-render-parameters%252Fwiki_title=%2528%2523openid-configuration-endpoint%2529) Endpoint como "end session endpoint".

Los parámetros necesarios son:

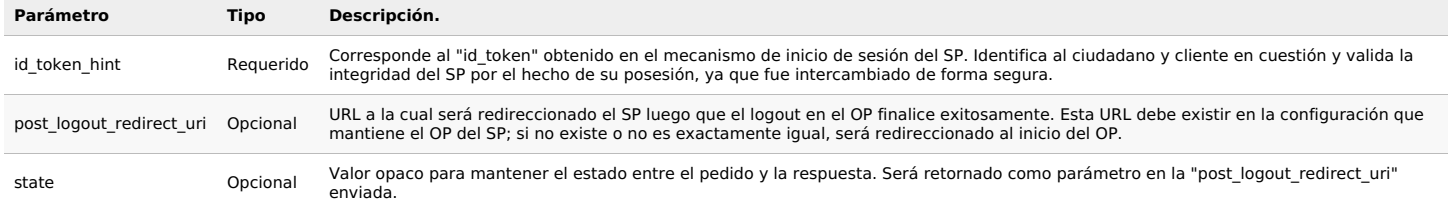

## **CASO RECOMENDADO OpenID Configuration Endpoint V2:**

Documento JSON fue actualizado para corregir desviaciones del protocolo OpenID Connect detactadas en la versión anterior que se expone más abajo, disponible en la ruta formada por la concatención del Issuer (https://auth-testing.iduruguay.gub.uy/oidc/v2/.well-known/openid-configuration) al string "/.well-known/openid-configuration".

https://auth-testing.iduruguay.gub.uy/oidc/v2/jwks

En este caso fue eliminado el campo x5c del jwks para solucionar un problema de compatibilidad con algunas soluciones, y se ajustó el wellknown para que coincidiera con el del<br>token JWT en caso de presentar problemas con e

## **OpenID Configuration Endpoint Legacy**

Hay un documento JSON disponible en la ruta formada por la concatención del Issuer (https: //auth-testing.iduruguay.gub.uy/oidc/v [1\)](https://auth-testing.iduruguay.gub.uy/oidc/v1/)) al string "/.well-known/openid-configuration".

Este documento describe la configuración del proveedor OpenID ID Uruguay.

Este endpoint es parte del estándar OpenID Connect [Discovery](https://openid.net/specs/openid-connect-discovery-1_0.html) 1.0.

## **OpenID Provider Configuration Request**

El documento de configuración debe ser consultado utilizando el método HTTP GET a la ruta especificada anteriormente.

## **OpenID Provider Configuration Response**

La respuesta es un conjunto de Claims acerca de la configuración del proveedor OpenID ID Urguay, incluyendo todos los endpoint necesarios y la ubicación de la clave pública.

Claims que retornan varios valores, son representados como arreglos JSON.

## **Ejemplo de OpenID Provider Configuration Response exitoso.**

HTTP/1.1 200 OK Content-Type: application/json { "issuer": "https://auth-testing.iduruguay.gub.uy/oidc", "authorization\_endpoint": "https://auth-testing.iduruguay.gub.uy/oidc/authorize", "token\_endpoint": "https://auth-testing.iduruguay.gub.uy/oidc/token", "userinfo\_endpoint": "https://auth-testing.iduruguay.gub.uy/oidc/userinfo", "end\_session\_endpoint" : "https://auth-testing.iduruguay.gub.uy/oidc/logout", "id\_token\_signing\_alg\_values\_supported": [ "HS256", "RS256" ], "jwks\_uri": "https://auth-testing.iduruguay.gub.uy/oidc/jwks", "scopes\_supported": [ "openid", "personal\_info", "profile", "email", "document", "auth\_info" ],<br>"response\_types\_supported": [ "code" ], acr\_values\_supported: [

"urn:iduruguay:nid:0",

```
"urn:iduruguay:nid:1",
"urn:iduruguay:nid:2",
"urn:iduruguay:nid:3"
 ],
   subject_types_supported: [
"public"
   ],<br>
claims_parameter_supported": true,<br>
"claims_supported": [<br>
"nombre_completo",<br>
"primer_nombre",<br>
"segundo_nombre",<br>
"segundo_apellido",<br>
"segundo_apellido",<br>
"same",<br>
"given_name",<br>
"given_name",<br>
"pins_documento",<br>
"i
"service_documentation": "https://centroderecursos.agesic.gub.uy/"
}
```
**Solicitud de cliente OpenID Connect TEST de ID Uruguay:** acceder a la solicitud [Integracion](https://ioti.bpmgob.agesic.gub.uy/simple/tramites/disponibles) ID Uruguay OpenID Connect

## **Descripción técnica de ID Uruguay**

Los servicios digitales que ofrece el Estado uruguayo requieren diferentes niveles de seguridad y garantías de identidad, de acuerdo a la criticidad de la información que manejan o a las acciones que pueden sucederse una vez consumidos por la ciudadanía.

ID Uruguay tiene un esquema llamado Single Sign On, que tiene como objetivo la formación de una federación de identidades de los diferentes organismos en torno a un único<br>proveedor de identidades (Identity Provider - IdP). persona se crea un usuario, automáticamente puede ir a cualquiera de los organismos que lo integran sin necesidad de volver a iniciar sesión o proveer credenciales adicionales, haciendo que el esquema de autenticación sea totalmente centrado en la ciudadanía.

## **Objetivo**

El propósito de este artículo es describir las características de Usuario.gub.uy para dar un panorama funcional de la aplicación.

Se detallan qué necesidades de los organismos cubre la plataforma una vez realizada la integración, así como también los requerimientos que se deben cumplir para concretarla. Adicionalmente, se realiza una introducción a los distintos procedimientos que deben respetar los organismos que deseen integrarse con ID Uruguay.

## **Descripción general**

ID Uruguay es un producto que brinda servicios de autenticación a todos aquellos Proveedores de Servicio (SP, por sus siglas en inglés) que tengan el interés de unirse a la federación de identidades mediante una integración técnica.

Muchas veces el concepto de "autenticación" está relacionado con la "autorización", debido a que para la mayoría de los casos es transparente para las personas. Dado que este producto se limita exclusivamente a la autenticación de personas, es necesario diferenciar los siguientes conceptos:

- **Registro:** es el proceso en el cual una persona se registra en el sistema. Condición necesaria para la autenticación con usuario y contraseña.
- **Autenticación:** es un procedimiento por el cual se verifica que una persona es quien dice ser.
- **Autorización:** es el paso siguiente a la autenticación y consiste en asegurar que cierta funcionalidad es solamente accesible a aquellos personas que tienen los permisos correspondientes.

Por lo tanto, ID Uruguay finaliza su rol una vez que autentica a la persona y le comunica al SP que esta es quien dice ser mediante el protocolo seguro de integración utilizado. Como consecuencia, el SP otorga los accesos que considere pertinentes para cada caso en particular en forma autónoma.

Para utilizar ID Uruguay, cada persona debe registrarse. A excepción de la autenticación con Cédula de Identidad Digital, que es un caso particular de autenticación con certificado<br>digital y no requiere que la persona se r

Cada persona que complete el registro tendrá su cuenta asociada a credenciales básicas (usuario y contraseña) y, por lo tanto, puede establecer una sesión autenticándose con ellas. Adicionalmente, pueden firmar digitalmente un formulario para acceder a un nivel superior que garantiza su identidad dentro del sistema.

## **Proceso de autenticación**

La autenticación de las personas se puede realizar por dos vías: autenticación mediante el uso de la Cédula Digital o autenticación mediante usuario y contraseña.

## **Autenticación mediante Cédula de Identidad Digital**

## Ingrese su cédula electrónica en el lector

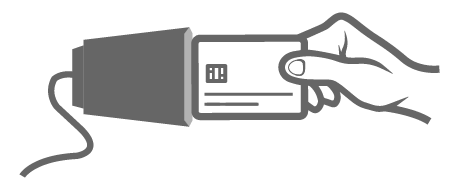

La ciudadanía puede utilizar su Cédula de Identidad con chip para autenticarse en la plataforma. Para ello, es necesario contar con un lector de tarjetas inteligentes, donde se inserta la cédula, y colocar el PIN del documento una vez solicitado. El resto de los componentes necesarios para utilizar este medio se instalan automáticamente en el navegador de la persona la primera vez que se utilice el servicio.

Este método otorga a la identidad digital de la persona un nivel de seguridad superior, ya que dos factores para verificar su identidad: algo que tiene (cédula) y algo que sabe (PIN).

**Autenticación mediante usuario y contraseña**

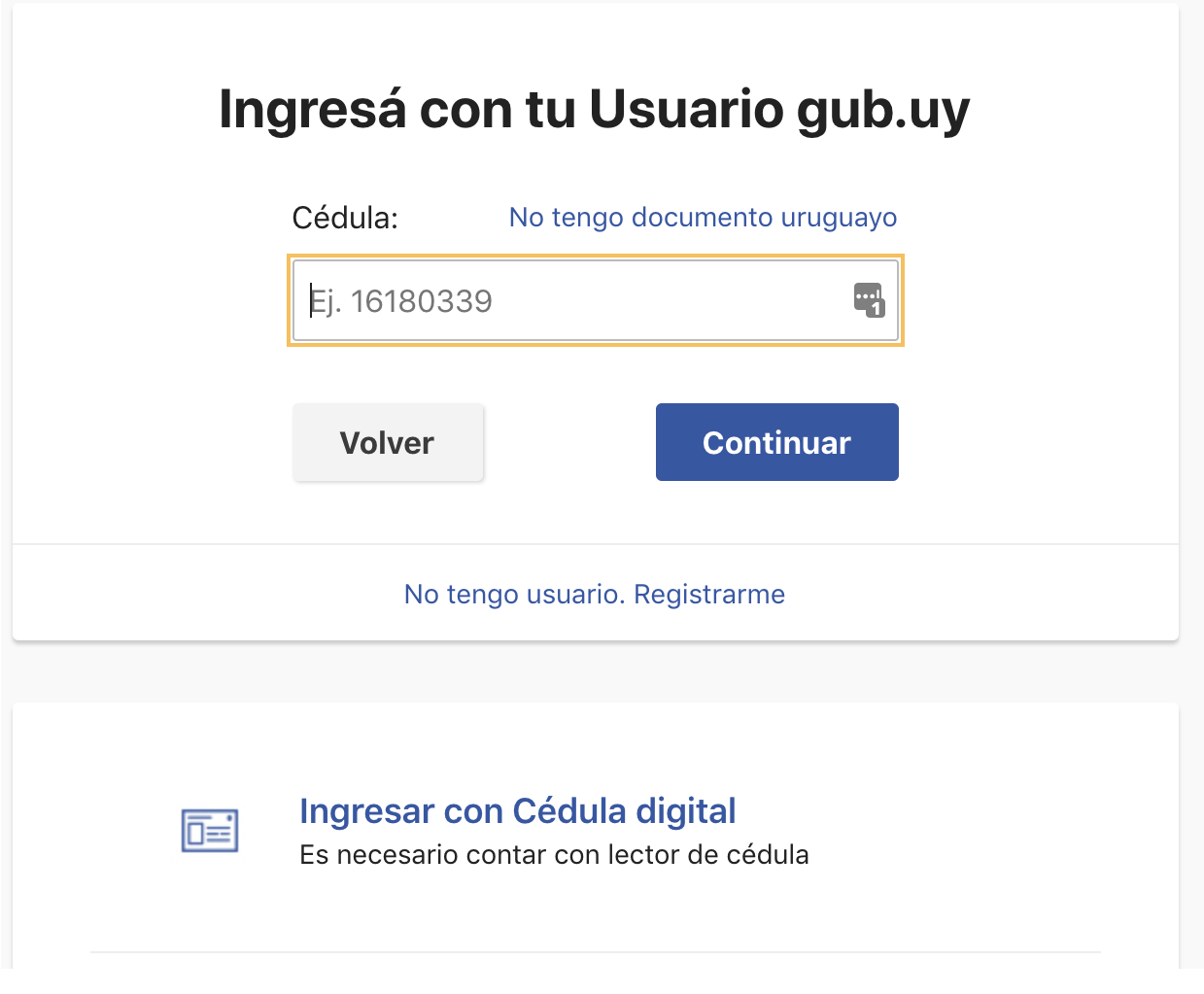

Otra forma de autenticación es mediante un usuario y contraseña, obtenidos al momento del registro. Existen diferentes vías de registro, como se detallan a continuación.

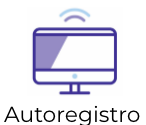

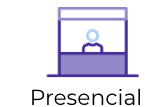

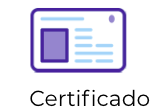

Registro presencial: la persona se dirige en forma presencial a un Agente de Registro y este, a través de una interfaz especialmente delegada para él, lo registra en el sistema.

Autoregistro: la persona ingresa a la página de registro de ID [Uruguay](https://mi.iduruguay.gub.uy/registro) y sus datos. Se le envía una confirmación al correo electrónico ingresado y al aceptarla, se crea la cuenta básica del usuario en el IdP.

**Certificado:** una vez activada la cuenta, es posible firmar un contrato mediante Firma Digital Avanzada con el fin de asegurar una garantía de identidad de certificado, equivalente a la presencial.

Para completar el registro, se aceptan todos los documentos nacionales de identidad emitidos por países de América del Sur. Para el resto del mundo, es obligatorio el uso de pasaporte.

## **Garantías de identidad**

La modalidad de autoregistro ofrece comodidad, pero no otorga demasiadas garantías respecto a la identidad de la persona dueña de la cuenta de usuario básica. Es por esto que, además de los datos ingresados, el sistema asigna automáticamente dos campos más que indican el nivel de validación de identidad con el que se cuenta en un momento dado:

- **Certificado:** si se realizó validación de identidad firmando el contrato de habilitación de usuario con la cédula de identidad.
- **Presencial:** si se realizó validación de identidad de forma presencial.

Acceder a más [información](https://www.gub.uy/agencia-gobierno-electronico-sociedad-informacion-conocimiento/politicas-y-gestion/servicios-digitales-ciudadania/usuario-gub-uy) sobre las garantías de identidad.

## **Requerimientos de integración con Usuario gub.uy**

Los organismos que tengan el interés de utilizar Usuario gub.uy deberán adoptar una serie de consideraciones. En esta sección se presenta un resumen de los cambios que implica para los organismos el uso de Usuario gub.uy.

#### **Definición de los Agentes de Registro**

Se encarga de realizar el registro presencial de las personas, así como también elevar la identidad de los usuarios a un nivel presencial, en el caso de que se trate de un autoregistro.

Además de registrar usuarios, las personas con el rol de Agentes de Registro están capacitadas para evacuar dudas de la ciudadanía sobre este tema.

- El organismo interesados deberá definir al menos una persona como Agente de Registro. El procedimiento para la creación de los Agentes de Registro es el siguiente:
- El organismo firma un contrato de adhesión en el cual se acuerdan las responsabilidades del organismo con respecto a la creación, uso y eliminación de personas con el rol de Agente de Registro.
- El responsable de la integración del organismo debe solicitar al responsable de la integración por parte de Agesic que se le asigne el rol de Agente de Registro a las personas designadas, indicando el documento de identidad de cada una de ellas.
- Las personas designadas deben tener una garantía de identidad presencial o certificada para poder ser dados de alta en el rol de Agente de Registro.
- El responsable de la integración de Agesic solicita los permisos correspondientes y notifica al organismo cuando el rol quede asignado a las personas indicadas.

## **Definición de usuarios aceptados**

Son todas las personas que poseen un documento de identidad nacional emitido por algún país de América del Sur o los que cuenten con pasaporte de cualquier país del mundo. Además, cada organismo puede definir si aplica controles adicionales para el uso de su aplicación.

### **Mesa de Ayuda de Nivel 1**

Todo organismo que desee integrarse al sistema necesita contar con personal capacitado para dar soporte de primer nivel, tanto a los usuarios como a los Agentes de Registro, en caso de que fuera necesario.

## **Integración de aplicaciones**

Para concretar la integración con el sistema es necesario que los proveedores de servicio adapten sus aplicaciones según los requerimientos tecnológicos de Usuario gub.uy. Acceder a mayor información sobre la integración técnica con servicio de [autenticación.](https://centroderecursos.agesic.gub.uy/web/seguridad/wiki/-/wiki/Main/Integraci%25C3%25B3n+con+servicio+de+autenticaci%25C3%25B3n)

## **Marco jurídico**

Para ejecutar el proceso de integración con la plataforma se debe firmar un Contrato de Adhesión que podrá encontrar con nombre "Habilitación de Usuario gub.uy.pdf".

## **Vías de soporte y capacitación**

## **Manual para Agentes de Registro**

Se cuenta con un Manual de Agentes de Registro donde se detallan las funcionalidades de la consola para administración de usuarios.

## **Preguntas frecuentes**

Las FAQ son preguntas [frecuentes](https://mi.iduruguay.gub.uy/ayuda) acerca de todo lo relacionado con el sistema. Acceder a las preguntas frecuentes de Usuario gub.uy

### **Flujo de soporte al sistema de Usuario gub.uy**

El flujo siempre comienza con alguna consulta disparada por los ciudadanos. Si estos se encuentran en el ámbito de una aplicación de los organismos, su consulta entra por medio de su mesa de ayuda. En el caso en que la consulta surja desde la pagina de Usuario gub.uy, el canal de resolución es por Atención a la Ciudadanía.

#### **Mesa de Ayuda de organismo**

Una vez aquí, o bien se resuelve el problema o se escala hacia el soporte de Agesic en caso de fallas técnicas o a Atención a la Ciudadanía en caso de que la Mesa de Ayuda del organismo no cuente con los recursos como para resolver el problema.

#### **Atención a la Ciudadanía**

Este canal recibe tanto consultas desde las Mesas de Ayuda de los organismos como de la ciudadanía. En caso de que alguna entrada se clasifique como "falla técnica", se deriva<br>hacia el Soporte de Agesic; lo mismo sucede an

## **Soporte Agesic**

A este nivel deben llegar fallas exclusivamente técnicas de funcionamiento del sistema, a las cuales se les busca solución directamente con el responsable del servicio en caso de ser necesario.

## **Caso particular de consultas de Agentes de Registro**

Para el caso particular de consultas que salgan directamente de los Agentes de Registro, el canal de entrada debe ser la Mesa de Ayuda de su organismo; luego, el flujo sigue el cauce natural explicado anteriormente.

Políticas de gestión de cuentas

- · El usuario tiene 30 días a partir del registro para activar la cuenta utilizando el enlace de activación que es enviado a su correo electrónico. Luego de vencido el plazo, el
- enlace deja de funcionar y la cuenta se elimina; por lo tanto, si desea registrarse, debe repetir el procedimiento de registro.<br>Políticas de contraseña: Debe tener entre 8 y 20 caracteres y no puede contener el nombre de u
- 

## **Tutorial sobre integración de aplicaciones .NET al IDP**

Esta guía describe cómo integrar una aplicación web desarrollada sobre la plataforma Microsoft .NET con la solución de SSO Web ofrecida como servicio por el Estado uruguayo a todos sus organismos.

Esta guía permitirá a un desarrollador con conocimientos en ASP.NET modificar sus aplicaciones .NET existentes, de forma de incorporar un esquema de autenticación federado en ella, utilizando el Estándar de federación de [identidades](http://saml.xml.org/saml-specifications) SAML V2.0.

Una implementación de referencia puede encontrarse en [Github](https://goo.gl/DzfFEH)

## **Antecedentes**

El estándar SAML se compone de varios capítulos en los cuales se definen, entre otros elementos, los formatos que deben seguir las aserciones que son generadas por los miembros de una federación. Y también los protocolos de comunicación que deben utilizarse para implementar un esquema de autenticación federado.

Dentro de la federación, se definen dos roles fundamentales:

- Identity Provider: Es un servicio proveedor de identidades centralizado capaz de autenticar al usuario y generar una aserción firmada. Esta aserción es luego enviada al servicio<br>que desea autenticar a sus usuarios de forma deberán confiar las aplicaciones que participen de la federación.
- · Service Provider: Es la aplicación (.NET en esta guía) que delega la autenticación de sus usuarios en el proveedor de identidades. El proveedor de identidades le indicará quién es el usuario autenticado y la aplicación deberá confiar en esta información.

Esta guía indica los pasos a seguir para convertir una aplicación .NET en un Service Provider que autentique a sus usuarios con el Identity Provider del Estado uruguayo, posibilitando la implementación de escenarios de Single Sign On entre aplicaciones del Estado, así como delegar los mecanismos de autenticación en un servicio que se ocupará de obtener las pruebas de identidad necesarias.

A continuación, se incluye un diagrama indicando la interacción que deberá darse entre el Service Provider y el Identity Provider para la autenticación de un usuario. Este diagrama se realiza en base a un binding definido en el estándar SAML V2.0, denominado HTTP-POST. Si bien otros binings son también soportados por el estándar, este es el recomendado para la autenticación federada en la plataforma.

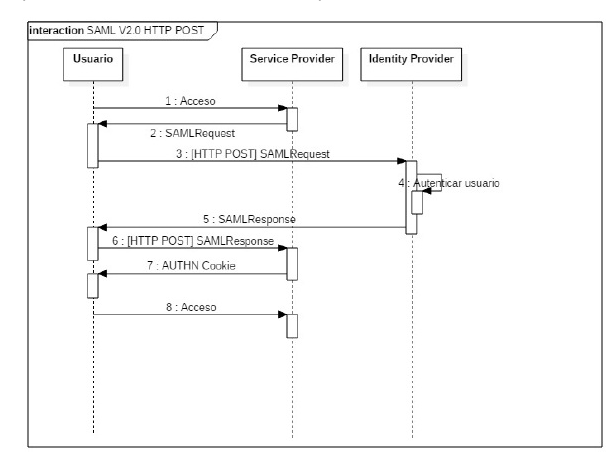

## **Requisitos**

Los componentes utilizados en esta guía requieren que la aplicación se encuentre desarrollada sobre la versión 3.5 del Microsoft .NET Framework o superior. Asimismo, deberá encontrarse publicada sobre HTTPS.

El Service Provider deberá contar con un certificado de servicio emitido por una CA autorizada, el cual deberá encontrarse instalado en el Certificate Store del equipo donde se encuentra la aplicación, incluyendo la clave privada. A efectos de esta guía, se asume que el certificado se encuentra instalado en el store Personal del equipo (LocalMachine / My). A continuación, se incluye una captura del Certificate Store:

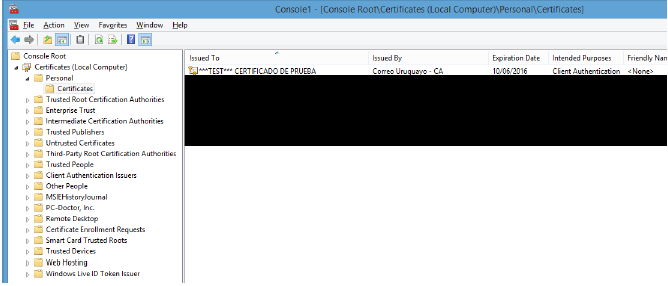

La cuenta configurada para la ejecución del sitio web deberá tener acceso a la clave privada del certificado para poder realizar la firma de lo SAML Requests enviados al IDP.

## **Aplicación .NET**

Para la elaboración de esta guía, se asume una aplicación .NET existente desarrollada sobre ASP.NET MVC 4, la cual cuenta con un único controlador (Home Controller) que despliega en la página de inicio un aviso de login.

Los conceptos detallados en esta guía aplican tanto a una aplicación MVC como a una WebForms, ya que se utilizan componentes de ASP.NET que son comunes a ambos frameworks.

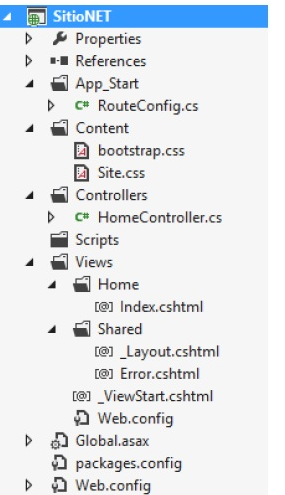

En el diagrama anterior se pueden observar los componentes del sitio inicial, el cual cuenta con la siguiente página de inicio:

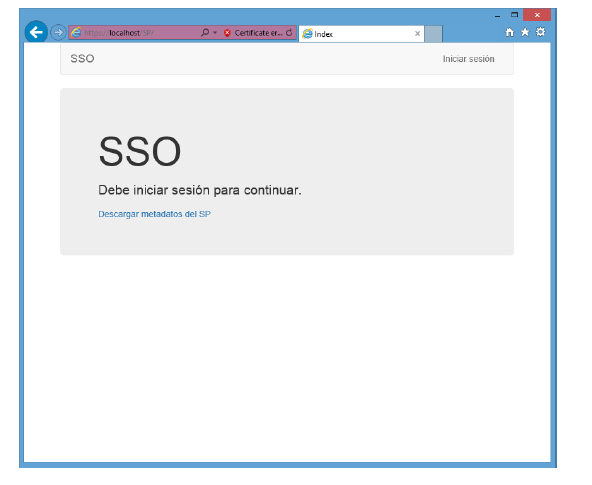

El código fuente de la solución de inicio se encuentra disponible junto con esta guía, de modo de permitir seguir los pasos detallados en ella sobre esta aplicación de ejemplo.

## **Integración con el Identity Provider de la plataforma**

## **1. Incorporar componente SAML V2.0**

El primer paso para integrar el proveedor de identidades de la plataforma es utilizar el gestor de paquetes NuGet para agregar un componente al proyecto que permite trabajar con<br>los protocolos definidos en SAML V2.0. A con

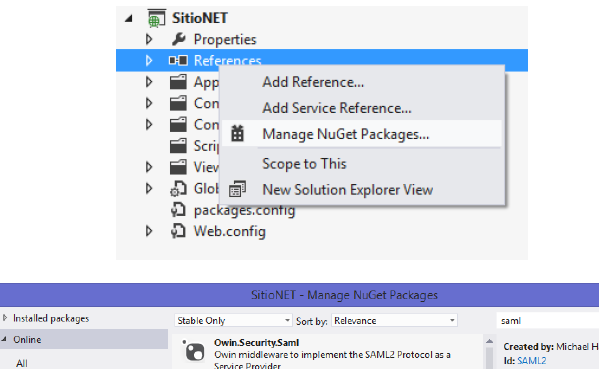

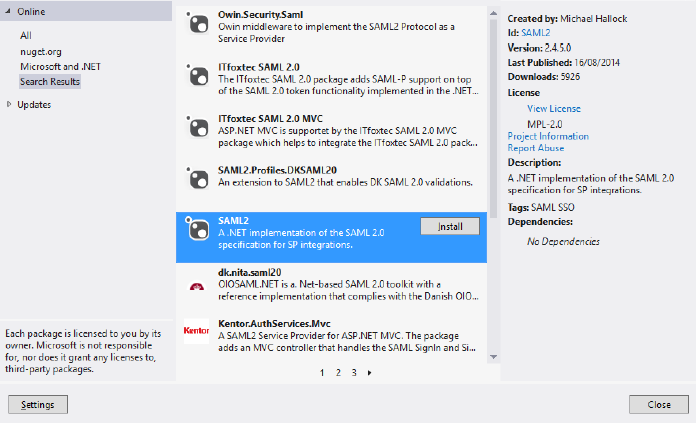

Agregar las siguientes líneas de configuración en el web.config:

<configSections> <section name="saml2" type="SAML2.Config.Saml2Section, SAML2" /> </configSections>

Reemplazar la sección <system.webServer> con el siguiente XML: <system.webServer> <validation validateIntegratedModeConfiguration="true" /> <handlers> <remove name="SAML2.Protocol.Saml20SignonHandler" /> <remove name="SAML2.Protocol.Saml20LogoutHandler" /> <remove name="SAML2.Protocol.Saml20MetadataHandler" /><br><add name="SAML2.Protocol.Saml20SignonHandler" verb="\*" path="Login.ashx" type="SAML2.Protocol.Saml20SignonHandler, SAML2" /> <add name="SAML2.Protocol.Saml20LogoutHandler" verb="\*" path="Logout.ashx" type="SAML2.Protocol.Saml20LogoutHandler, SAML2" /><br><add name="SAML2.Protocol.Saml20MetadataHandler" verb="\*" path="Metadata.ashx" type="SAML2.Prot </handlers> </system.webServer> Agregar las siguientes líneas de configuración en el web.config, reemplazando los textos entre paréntesis rectos por los propios del servicio a integrar: <saml2> <allowedAudienceUris> <audience uri="[Identificación servicio]" /> </allowedAudienceUris> <serviceProvider id="[Identificación servicio]" server="[Url del servicio]"> <signingCertificate storeName="My" storeLocation="LocalMachine" findValue="[Subject del certificado a usar por el Servicio]" x509FindType="FindBySubjectName" /> <endpoints> <endpoint localPath="[URL Servicio]/Login.ashx" type="SignOn" redirectUrl="~/" /> <endpoint localPath="[URL Servicio]/Logout.ashx" type="Logout" redirectUrl="~/" /> <endpoint localPath="[URL Servicio]/Metadata.ashx" type="Metadata" /> </endpoints> <nameIdFormats allowCreate="true"> <add format="urn:oasis:names:tc:SAML:1.1:nameid-format:transient"/> </nameIdFormats> </serviceProvider> <identityProviders metadata="Metadata"> <add id="[Entity ID del IdP]" default="true" omitAssertionSignatureCheck="true"> <endpoints> <endpoint type="Logout" url="[Endpoint de SLO del IdP]" binding="Redirect" /> </endpoints> </add>

</identityProviders> <metadata> <contacts> <contact type="Administrative" company="" givenName="" surName="" email="" phone="" /> </contacts> </metadata> <actions> <clear/> <action name="SetSamlPrincipal" type="SAML2.Actions.SamlPrincipalAction, SAML2" /> <action name="UIDParserAction" type="[Namespace del Sitio].UIDParserAction, [Nombre del sitio]" />

<action name="Redirect" type="SAML2.Actions.RedirectAction, SAML2" />

</actions> </saml2>

Modificar la sección "authentication" dentro de <system.web> para configurar autenticación usando SAML v2.0.

<authentication mode="Forms"> <forms loginUrl="~/Login.ashx" timeout="2880" /> </authentication>

#### **3. Incorporar metadatos del servicio**

Crear una carpeta dentro del proyecto denominada "Metadata" e incluir dentro de ella el archivo descriptor del Identity Provider entregado por Agesic (idp-metadata.xml).

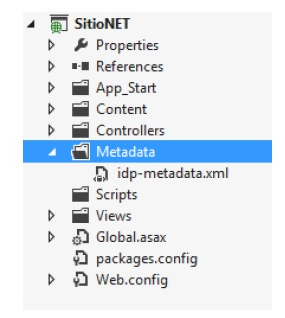

### **4. [MVC] Modificar rutas configuradas**

Si se trata de un proyecto MVC, es necesario modificar las rutas para permitir acceder a los endpoints definidos para la comunicación utilizando SAML-P: Login.ashx, Logout.ashx y Metadata.ashx.

Incorporar las siguientes líneas en el archivo RouteConfig.cs dentro de la carpeta App\_Start, al comienzo del método RegisterRoutes:

routes.IgnoreRoute("Login.ashx"); routes.IgnoreRoute("Logout.ashx"); routes.IgnoreRoute("Metadata.ashx");

## **5. Incorporar action para la obtención del UID**

A continuación, se incluye el código fuente de una clase llamada UIDParserAction, que deberá incorporarse dentro de la carpeta App\_Code del sitio, la cual permite obtener el<br>nombre del usuario a partir del atributo SAML "U

public class UIDParserAction : IAction {<br>private string \_name = "UIDParserAction"; private const string UID\_ATTRIBUTE\_NAME = "uid"; public string Name { get { return \_name; } set { \_name = value; } } public void SignOnAction(AbstractEndpointHandler handler, HttpContext context, Saml20Assertion assertion) { if (!Saml20Identity.Current.HasAttribute(UID\_ATTRIBUTE\_NAME)) { throw new ArgumentException("El SAML Assertion no contine un atributo uid.");

}<br>if (!Saml20Identity.Current[UID\_ATTRIBUTE\_NAME].Any(x => x.AttributeValue.Length > 0))

{ throw new FormatException("El SAML assertion no contiene un valor para el atributo uid."); }

string uid = Saml20Identity.Current[UID\_ATTRIBUTE\_NAME].FirstOrDefault(x => x.AttributeValue.Length > 0).AttributeValue.FirstOrDefault();<br>FormsAuthentication.SetAuthCookie(uid, false);

} public void LogoutAction(AbstractEndpointHandler handler, HttpContext context, bool IdPInitiated)

{ FormsAuthentication.SignOut(); }

}

Esta clase es incorporada como Action en el archivo de configuración del punto 2. Es importante asegurar la coincidencia de los nombres para que la aplicación funciones correctamente.

## **6. Obtener metadatos del servicio local y enviar a Agesic**

Ejecutar la aplicación web. Desde ella, se podrá acceder a la URL /Metadata.ashx, la cual generará un archivo descriptor xml que podrá ser descargado localmente, y enviado a Agesic para que se configure el service provider dentro de la federación.

Mientras el SP no sea dado de alta, no será posible enviar SAML Requests al IdP, ya que este rechazará las solicitudes.

## **7. Acceder al servicio y probar la integración**

Una vez que el SP fue dado de alta en el IdP, se podrá probar el Single Sign-On y Single Logout desde ella. A continuación, se incluyen capturas con ejemplos de estos flujos.

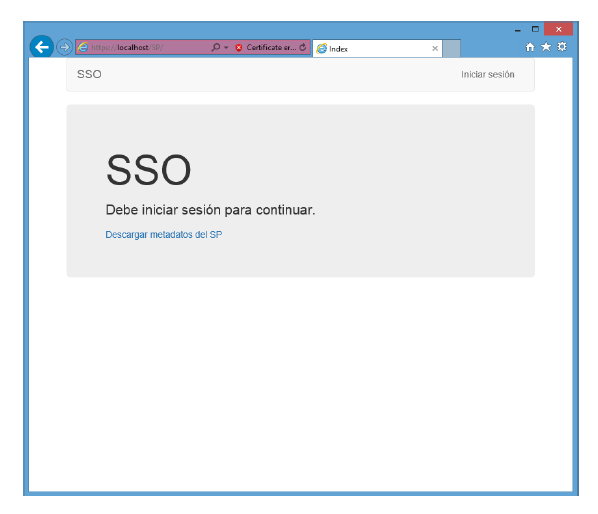

Al hacer clic en "Iniciar sesión", se reenviará automáticamente al IdP del Estado. Si el usuario ya tenía una sesión abierta con el IdP, no se solicitará su reautenticación y será retornado a la pantalla de inicio con un SAML Assertion generado por el IdP. De lo contrario, se mostrará la siguiente pantalla:

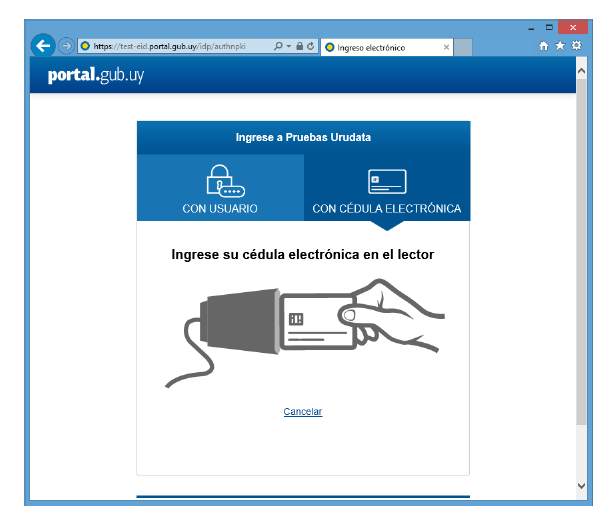

Luego de autenticarse, se redirigirá al usuario automáticamente a la home del sitio con el Assertion generado por el IdP. A partir de él, se obtendrá el nombre de usuario dentro del<br>atributo UID:

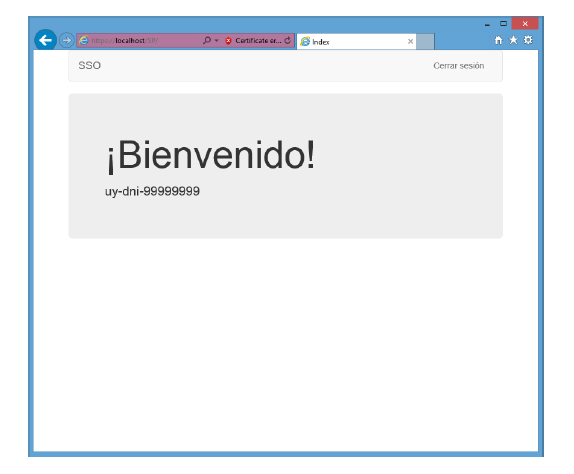

para la aplicación. Los flujos posteriores de autorización serán los ya implementados por la aplicación, trabajando con el nombre de usuario retornado por el IdP.

El usuario podrá cerrar sesión desde la aplicación, la cual envía un request de Single Logout al IdP que cierra sus sesiones en todas las aplicaciones federadas donde haya sesiones abiertas. Asimismo, el logout puede ser iniciado desde otra aplicación, generando los mismos resultados.

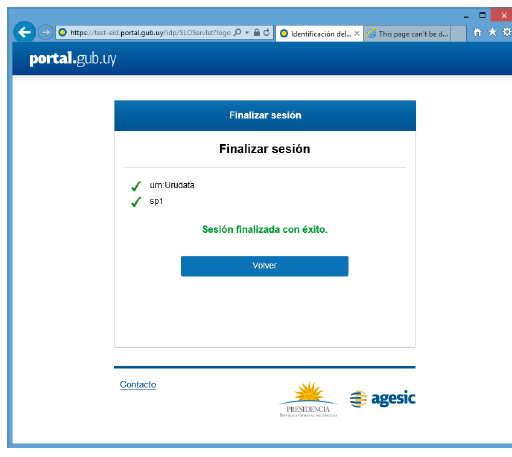

## **Anexo I - Diagnóstico de problemas**

Si existieran problemas con la federación, es posible habilitar el logging de eventos para poder diagnosticarlos. Este logging permitirá acceder a los mensajes enviados y recibidos con el IdP, así como eventos a internos de cada uno de los flujos.

## **1. Crear clase EventLogger**

Crear un archivo EventLogger.cs en la carpeta App\_Code del sitio web, con el siguiente contenido:

public class EventLoggerFactory : ILoggerFactory { private static readonly EventLogger logger = new EventLogger(); public IInternalLogger LoggerFor(Type type) { return logger; } public IInternalLogger LoggerFor(string keyName) { return logger; } } public class EventLogger : IInternalLogger { private const string LOGGER = "SAML2"; public EventLogger() { if (!EventLog.SourceExists(LOGGER)) EventLog.CreateEventSource(LOGGER, "Application"); } private void WriteLog(string severity, string message, Exception ex) { string innerMessage = message; if (ex != null) string.Concat(innerMessage, "\r\n", ex.ToString()); EventLog.WriteEntry(LOGGER, string.Format("{0} - {1} - {2}", severity, DateTime.Now.ToString("dd/MM/yyyy HH:mm:ss"), innerMessage)); } public void Debug(object message, Exception exception) {WriteLog("DEBUG", message.ToString(), exception); } public void Debug(object message) {WriteLog("DEBUG", message.ToString(), null); } public void DebugFormat(string format, params object[] args) { if (args.Length > 0) WriteLog("DEBUG", string.Format(format, args), null); } public void Error(object message, Exception exception) {WriteLog("ERROR", message.ToString(), exception); } public void Error(object message) {WriteLog("ERROR", message.ToString(), null); } public void ErrorFormat(string format, params object[] args) { if (args.Length > 0) WriteLog("ERROR", string.Format(format, args), null); } public void Fatal(object message, Exception exception) {WriteLog("FATAL", message.ToString(), exception); } public void Fatal(object message) {WriteLog("FATAL", message.ToString(), null); } public void Info(object message, Exception exception) .<br>WriteLog("INFO", message.ToString(), exception); } public void Info(object message) {WriteLog("INFO", message.ToString(), null); } public void InfoFormat(string format, params object[] args) { if (args.Length > 0) WriteLog("INFO", string.Format(format, args), null); } public bool IsDebugEnabled { get { return true; } } public bool IsErrorEnabled { get { return true; }

} public bool IsFatalEnabled { get { return true; } } public bool IsInfoEnabled { get { return true; } } public bool IsWarnEnabled { get { return true; } } public void Warn(object message, Exception exception) {WriteLog("WARN", message.ToString(), null); } public void Warn(object message) {<br>WriteLog("WARN", message.ToString(), null); }<br>public void WarnFormat(string format, params object[] args) { if (args.Length > 0) WriteLog("WARN", string.Format(format, args), null);<br>} }

## **2. Configurar EventLogger en el web.config**

Incorporar la siguiente línea dentro del tag <saml2> del archivo de configuración:

<logging loggingFactory="[Namespace del sitio].EventLoggerFactory, [Nombre del sitio]" />

## **3. Acceder al Event Log**

Luego de realizar esta configuración, se podrá acceder al EventLog de Windows (eventvwr.msc) para encontrar las entradas de log, dentro de "Application".

## **Recursos y materiales técnicos ID Uruguay y Usuario.gub.uy**

Información técnica ID Uruguay y [Usuario,gub.uy](https://www.gub.uy/agencia-gobierno-electronico-sociedad-informacion-conocimiento/identidad-digital)

## **Información Técnica de Cédula de Identidad con chip**

## **Introducción**

En el presente documento se incluye toda la información técnica de la cédula de identidad xuguaya. La cédula de identidad con chip se comenzó a emitir en 2015. En noviembre de 2022 se actualizó el plástico y esto implicó algunos cambios. Ente otros, es posible firmar e identificarse digitalmente igual que como el modelo anterior, pero por proximidad a<br>utilizando el protocolo PACE sobre NFC. En l cédula 2022 y NFC – PACE para cédula 2022).

A continuación, se explica cómo distinguir las versiones de la cédula IAS CLASSIC v4 (2015) e IAS CLASSIC v5 (2022).

## **IAS CLASSIC v4:**

## **Software Version**

The command returns the software version in TLV format as follows:

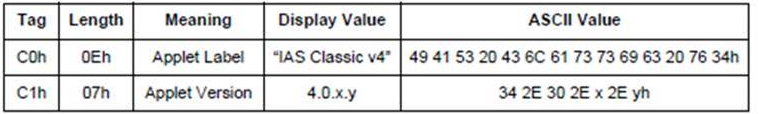

The DO with tag C0h contains the product reference.

The DO with tag C1h contains the product version.

The software version is an example and will evolve as the product evolves.

EL DO con el tag C0h contiene la referencia del producto

El DO con el tag C1h contiene la versión del producto

La versión de software expuesta en esta imagen es un ejemplo e irá evolucionando a medida que lo haga el prooducto.

## **IAS CLASSIC v5:**

#### **Software Version**

The command returns the software version in the TLV format as follows:

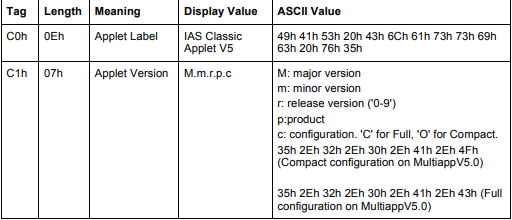

The DO with tag C0h contains the ASCII value of the product reference.

The DO with tag C1h contains the ASCII value of the product version.

EL DO con el tag C0h contiene el valor ASCII de la referencia del producto

El DO con el tag C1h contiene el valor ASCII de la versión del producto

Resumen de las respuestas de las versiones:

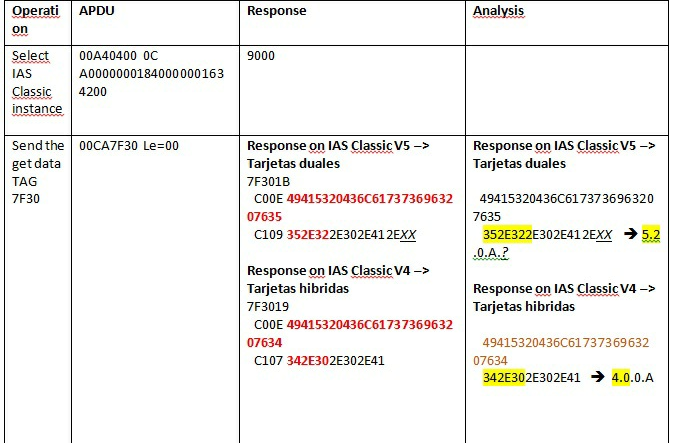

## **¿Qué es un APDU y por qué es relevante?**

El Application Protocol Data Unit (APDU) es la unidad de comunicación entre un lector de tarjetas inteligentes y una tarjeta inteligente (en inglés, smart card). Dado que la Cédula de Identidad Digital es, en esencia, una smart card conformante con el estándar ISO 7816, esta es la unidad lógica utilizada para comunicarse con ella a bajo nivel.

Si bien existen otras vías para comunicarse con la Cédula de Identidad Digital, como drivers PKCS#11, plug-ins, bibliotecas, etc., todas estas vías se implementan utilizando APDU, es decir, son *wrappers*. Poder interactuar con las aplicaciones de la Cédula de Identidad Digital a través de APDU tiene la ventaja de que otorga la máxima flexibilidad a nivel de<br>plataformas en las que se puede implement nivel, por lo que solo pueden realizarse a través de esta vía.

## **Estructura de un APDU**

Hay dos tipos de APDU: comandos y respuestas. Los comandos APDU los envía el lector a la tarjeta, mientras que las respuesta APDU las envía la tarjeta al lector.

La estructura de un APDU está definida en los estándares ISO/IEC 7816.

## **Estructura de un comando APDU**

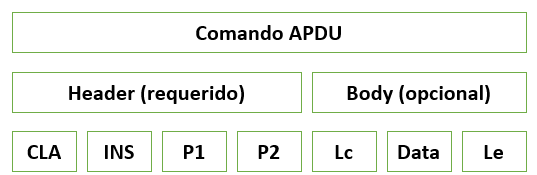

La trama APDU de tipo comando consta de los siguientes campos:

- **CLA:** Byte de clase
- **INS:** Byte de instrucción
- **P1, P2:** Parámetros
- **Lc:** tamaño del bloque de datos
- **Data**
- **Le:** Tamaño de la respuesta esperada

Los cuatro primeros son obligatorios, mientras que los relacionados con los datos y la respuesta esperada son opcionales. A partir del byte de instrucción, la tarjeta sabe qué es lo que se le pide.

Contienen una cabecera obligatoria de 4/5 bytes, y entre 0 y 255 bytes de datos.

## **Estructura de una respuesta APDU**

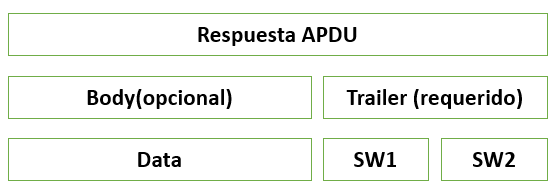

La trama APDU respuesta consta de los campos:

## **Data**

**SW1, SW2:** Palabra de estado, donde se codifica el estado de la operación (correcta, error criptográfico, error general). Una vez más, los datos son opcionales, pero el código de estado es obligatorio.

Contienen una palabra de estado obligatoria de 2 bytes y entre 0 y 255 bytes de datos.

## **Casos de APDU**

Existen cuatro casos definidos para comandos APDU donde la estructura varía de la siguiente forma:

- 1. El largo Lc es nulo; por lo tanto, los campos Lc y data van vacíos. El largo Le es también nulo; por lo tanto, el campo Le va vacío. Por consecuencia, el campo Body es vacío.
- 2. El largo Lc es nulo; por lo tanto, los campos Lc y data van vacíos. El largo Le no es nulo; por lo tanto, el campo Le está presente. Por consecuencia, el campo Body es el Le.
- 3. El largo Lc no es nulo; por lo tanto, el campo Lc está presente y define el largo de campo Data también presente. El largo Le es nulo; por lo tanto, el campo Le es vacío. Por<br>consecuencia, el Body contiene al campo Lc s
- 4. El largo Lc no es nulo; por lo tanto, el campo Lc está presente y define el largo del campo Data también presente. El largo Le no es nulo; por lo tanto, el campo Le esta presente. Por consecuencia, el Body consiste en el campo Lc seguido del campo Data y del campo Le.

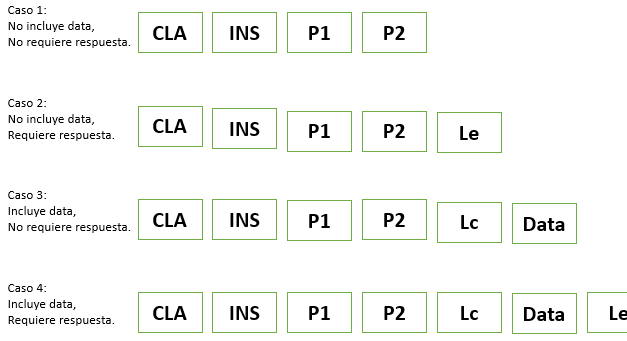

## **Formato TLV para datos**

Para ciertos tipos de operaciones, la información dentro del campo Data en los comandos y respuestas APDU está representada en formato TLV "Tag Length Value" (Tipo Longitud Valor).

Este formato permite organizar mejor la información y tiene la siguiente lógica:

- **Tag:** Representa la información contenida en el campo Value.
- **Length:** Largo en bytes de la información contenida en el campo Value.
- **Value:** Información.

Ejemplo de un TLV que contiene el número de documento de la persona obtenido como parte del caso de uso de extracción de los datos de identificación:

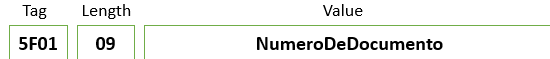

Como se ve en el ejemplo, el TAG 5F01 representa al número de documento que tiene largo en bytes 09.

El campo Length viene habitualmente en un byte, pero cuando el tamaño del Value es mayor a 0x7F (127), en el campo Length el primer bit será 1 y los restantes indican el tamaño en bytes restantes del campo. Esto se traduce a que será 0x80 + tamaño restante de LENGTH. Entonces:

Si  $0 \leq$  = LENGTH  $\leq$  0x7F(127) = > LENGTH 1 byte = XX

Si 0x7F < LENGTH < 0xFF(255) => LENGTH 2 byte = 81 XX

Si 0xFF  $\lt$  LENGTH  $\lt$  0xFFFF(65535) => LENGTH 3 byte = 82 XX XX

Por ejemplo, en el caso de obtener la imagen de la persona, el campo Length contendrá un byte con el número 0x82 seguido del largo representado en 2 bytes; por ejemplo, T=<br>0x3F01 L= 0x8223FE D= 9214 bytes(0x23FE). También

## **Comandos APDU y casos de uso**

En esta sección se presentan los comandos APDU que luego serán utilizados en conjunto para la construcción de casos de uso como por ejemplo extraer los datos de identificación del documento.

## **Selección del applet de firma IAS - SELECTIAS**

El comando select selecciona el Applet IAS de firma por su AID (Application Identifier) dentro del eID.

## Es precondición para cualquier otro comando APDU descripto en este documento que se haga un select del Applet IAS antes.

La estructura de un comando de selección de aplicación por su AID es la siguiente:

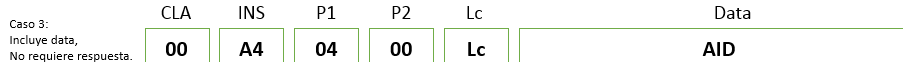

El comando APDU que selecciona el applet de firma IAS:

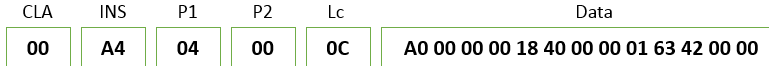

## **IMPORTANTE: El comando selectIAS se debe ejecutar al inicio antes que cualquier otro comando**

## **Selección de un archivo por el ID de archivo - Selectfile**

La información contenida en el documento como por ejemplo los datos de identificación o certificado de la persona se encuentra distribuida en archivos y cada archivo se identifica por un ID.

Para realizar la lectura de esta información se debe seleccionar el archivo por su correspondiente ID utilizando el comando APDU selectFile.

Luego de realizada la selección del archivo mediante su ID, el comando APDU readBinary se envía para extraer los datos. Para el envío del comando readBinary se debe conocer el tamaño del archivo a leer.

Este dato necesario para la lectura del archivo se encuentra en lo que se denomina FCI Template. El FCI Template de cada archivo se obtiene de la respuesta APDU al comando selectFile.

Por ejemplo, para leer los datos del certificado del usuario debemos seleccionar primero el archivo correspondiente y obtener su FCI Template.

El FCI Template contiene los siguientes datos de relevancia entre otros:

Nombre del archivo. Tamaño del archivo.

El tamaño del archivo es necesario para realizar la lectura de la información utilizando el comando readBinary.

Entonces, si se quisieran leer los datos del certificado digital contenido en el eID se deben realizar los siguientes pasos:

- 1. Obtener el archivo FCI Template del certificado a través de su ID y la operación*selectFile*.<br>2. Extraer del FCI Template obtenido en el comando APDU respuesta al comando *selectFile* el tamaño en bytes del certificad
- 

3. Conociendo el tamaño del archivo que contiene el certificado se ejecuta el comando APDU readBinary para obtener la información del certificado.

4. Estructura del comando selectFile:

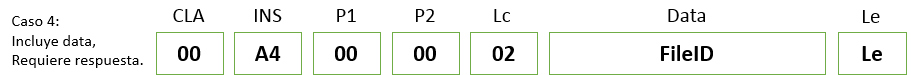

Ejemplo de un comando de selectFile para seleccionar el FCI Template del certificado.

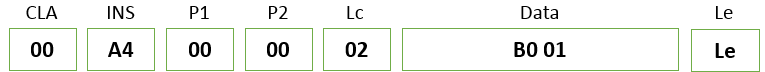

En la respuesta viene el archivo FCI Template correspondiente al certificado. El ID del archivo que contiene al certificado es **"B001"** como se ve en el ejemplo.

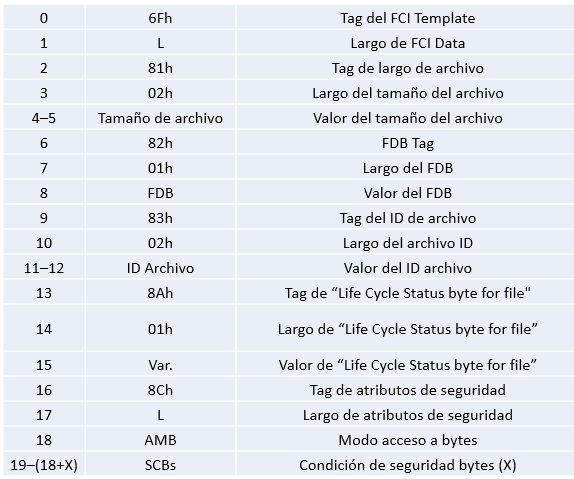

Como se ve en la imagen, el FCI template contiene el tamaño del archivo a leer (offset 4-5), necesario y suficiente para su lectura.

## **Lectura de un binario - Readbinary**

La lectura de un binario se realiza sobre un archivo previamente seleccionado con el comando APDU selectFile.

Cada comando readBinary puede leer como máximo 0xFF bytes de un archivo, si el tamaño del archivo es superior a 0xFF se deberán enviar tantos comandos APDU readBinary como sean necesarios.

Por ejemplo, si el tamaño del certificado a leer (obtenido del FCI Template del archivo) es de 3.000 bytes, se deberán enviar 3000/255 + 1 comandos dereadBinary para completar la lectura del certificado. En este caso, 12.

Estructura del comando readBinary:

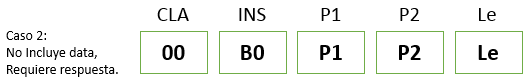

Donde P1 P2 es el offset en hexadecimal donde empezar a leer datos.

Ejemplo de un comando readBinary obteniendo los primeros 255 bytes (0xFF) del archivo seleccionado:

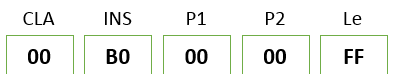

Para los siguientes READ\_BINARY se debe sumar 0xFF al offset y continuar leyendo datos, por ejemplo si L es el largo del archivo en hexadecimal:

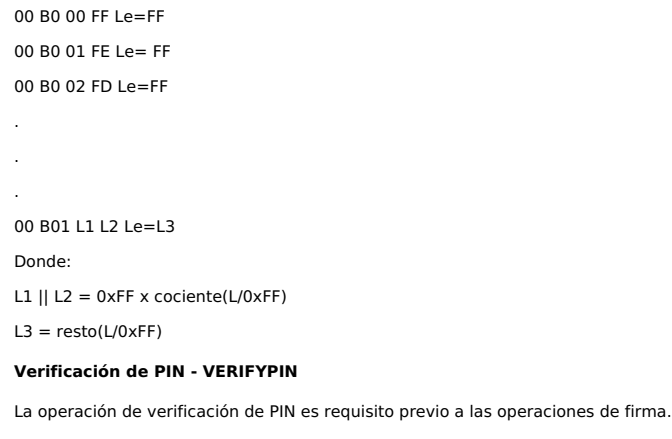

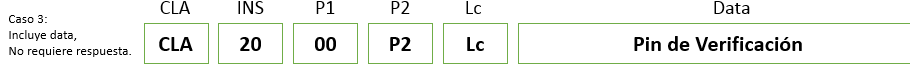

**CLA:**00h Transmisión en plano

0Ch Transmisión sobre canal seguro

**INS:**

20h Fijo para la operación de verificación.

- **P1:**
- 00h Modo verificación
- **P2:**
- 11h Para global PIN
- **Lc:**

o OCh Siempre espera 12 bytes de largo, se agregan 0's al final como padding.

**Data:**

El PIN va en codificado en ASCII y largo 12 bytes.

Ejemplo de un comando APDU para verificar el PIN 1234:

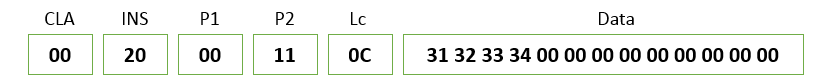

## **Validar PIN verificado - ISVERIFIEDPIN**

Valida si el PIN se encuentra verificado.

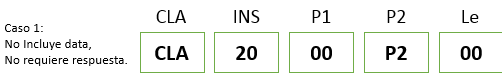

- **CLA:**
	- 00h Transmisión en plano 0Ch Transmisión sobre canal seguro
	-
- **INS:**
- →<br>○ 20h Fijo para la operación de verificación.
- **P1:** .∙<br>∘ 00h Modo verificación
- 
- **P2:**<br>。11h Para global PIN
- - **Le:** 00h No espera respuesta pero se debe enviar Le o Lc con 00h.
- **Data:**Ausente.

Ejemplo de un comando APDU para verificar si el PIN se encuentra verificado:

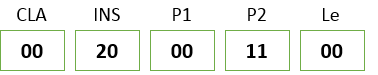

## **Validación de la huella digital de la persona MATCH ON CARD**

Realiza la operación de Match On Card. Validación 1 a n comparando las minucias extraídas por un lector de huellas versus las minucias almacenadas en el chip del documento electrónico.

Las minucias deben ser extraídas conforme al estándar **ISO/IEC 19794-2** Compact Card, sin cabezales, es decir, solamente la información de las minucias.

En este formato, cada punto característico de la huella dactilar se corresponde a una minucia, que a su vez es codificada en 3 bytes: uno para la coordenada X, otro para la coordenada Y, y un tercero para el tipo de punto (valle, bifurcación, etc) y el ángulo de inclinación de su característica. En ese formato, un conjunto de minucias debe ser entonces siempre de una cantidad de bytes múltiplo de 3, de la forma:

## **X1|Y1|T1|X2|Y2|T2|....|Xn|Yn|Tn**(el | marca la división de bytes)

Las minucias deben ordenarse primero *ascendente por la coordenada* Y y luego, en caso de dos minucias con igual Y, *ascendente por la coordenada X;* de lo contrario, el match<br>fallará con error 6CXX (siendo XX la cantidad programación que manejen bytes con signo como Java para la extracción de minucias. En esos casos, cualquier comparación susceptible al signo (< o >) debe ser hecha enmascarando los bytes con un bitwise AND (AND bit a bit, & en Java y C/C++) con 0xFF, lo cual fuerza a que sean considerados como bytes sin signo.

El largo máximo de las minucias soportado es de 192 bytes, es decir, 64 minucias de 3 bytes cada una.

Estructura del comando APDU para la operación Match On Card.

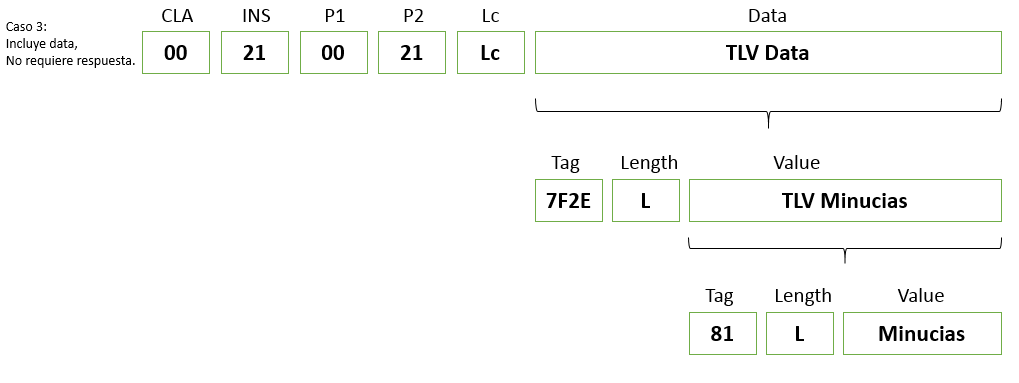

- **CLA:**
	- 00h Transmisión en plano 0Ch Transmisión sobre canal seguro
- **INS:**
	- 21h Fijo para la operación de Match on Card.
- **P1:** 00h Fijo para la operación de Match on Card.
- **P2:** 21h Fijo para la operación de Match on Card.
- 
- **Lc:** Largo en bytes del TLV para validación Match on Card.
- **Data:**TLV para la validación Match on Card que contiene las minucias extraídas de una huella.

Ejemplo de un comando APDU para verificación Match On Card:

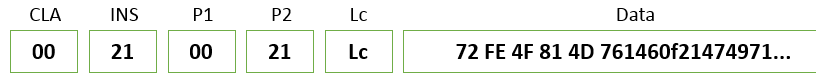

Importante: La cédula se bloquea luego de cinco intentos consecutivos de match on card sin éxito, devolviendo el error 0x6984

Las minucias para la versión 3 de los especímenes se solicitan a identificacion.electronica@agesic.gub.uy

## **Extracción de los datos de identificación de la persona**

Los datos de identificación de la persona dentro del documento son los que muestra el plástico (menos la imagen de la huella e imagen de la firma). VerCédula de [Identidad](https://centroderecursos.agesic.gub.uy/web/seguridad/wiki?p_p_id=com_liferay_wiki_web_portlet_WikiPortlet&p_p_lifecycle=0&p_p_state=normal&p_p_mode=view&_com_liferay_wiki_web_portlet_WikiPortlet_mvcRenderCommandName=%252Fwiki%252Fedit_page&_com_liferay_wiki_web_portlet_WikiPortlet_redirect=https%253A%252F%252Fcentroderecursos.agesic.gub.uy%252Fweb%252Fseguridad%252Fwiki%252F-%252Fwiki%252FMain%252FGu%2525C3%2525ADa%252Bde%252Buso%252Bde%252BCI%252Belectr%2525C3%2525B3nica%252Ba%252Btrav%2525C3%2525A9s%252Bde%252BAPDU&p_r_p_http%253A%252F%252Fwww.liferay.com%252Fpublic-render-parameters%252Fwiki_nodeId=33123&p_r_p_http%253A%252F%252Fwww.liferay.com%252Fpublic-render-parameters%252Fwiki_title=ci%252F%252Fapdu) Digital.

Estos datos se encuentran en archivos que deberán ser leídos con las operaciones selectFile y readBinary.

La información obtenida de las respuestas APDU a los comandos readBinary para cada archivo está codificada en formato TLV.

A continuación, se presentan las operaciones de selectFile necesarias para la obtención de la información de identificación y la especificación de los TLV correspondientes a cada archivo.

Los datos del campo value se encuentran codificados en formato ASCII con excepción de la fecha de expedición.

selectFile del archivo que contiene el número de documento, ID 7001:

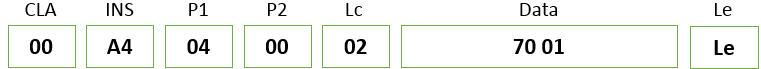

Información en formato TLV obtenida luego de las operaciones de readBinary:

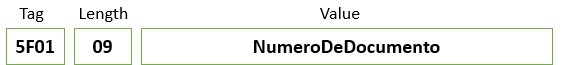

selectFile del archivo que contiene los datos biográficos, ID 7002:

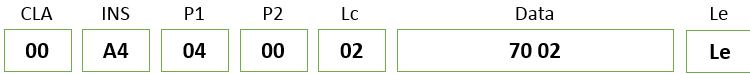

Información en formato TLV obtenida luego de las operaciones de readBinary:

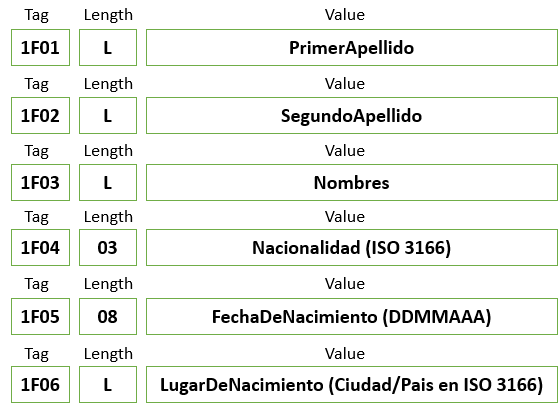

selectFile del archivo que contiene la imagen en formato JPG, ID 7004:

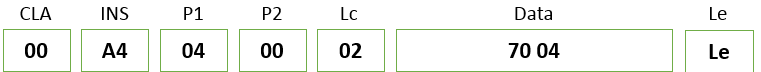

Información en formato TLV obtenida luego de las operaciones de readBinary: (Length = 2 bytes)

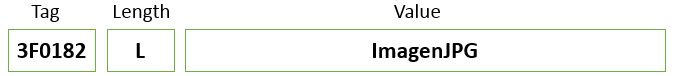

selectFile del archivo que contiene el MRZ, ID 700B:

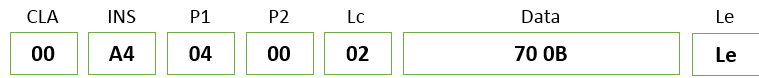

Información en formato TLV obtenida luego de las operaciones de readBinary:

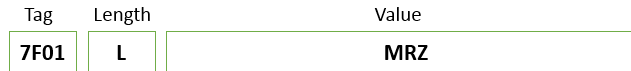

## **Firma Digital**

Antes de ejecutar alguna operación de Firma Digital se debe haber ejecutado la operación de verificación de PIN

La operación de Firma Digital consta del cifrado de un hash utilizando la clave privada del documento digital y un algoritmo seleccionado. Los algoritmos soportados para la<br>operación de Firma Digital son RSA y ECDSA, aunqu

De forma macro, los pasos para realizar la operación de firma son los siguientes:

1- Se realiza un hash del mensaje a firmar, el hash puede ser realizado de tres formas:

- Externo al eID (el más utilizado). Utilizando el eID.
- Parcialmente externo y utilizando el eID.

2. Se selecciona el algoritmo de firma y hash utilizando el comando APDU MSE\_SET\_DST.

3. Se envía el hash al documento eID mediante el comando APDU PSO\_HASH.

4. El hash es cifrado con la clave privada del documento elD utilizando el algoritmo y parámetros seleccionados en los pasos anteriores mediante el comando APDUPSO-Compute Digital Signature.

5. Se obtiene el hash cifrado como resultado del paso anterior.

Comando APDU MSE\_SET\_DST:

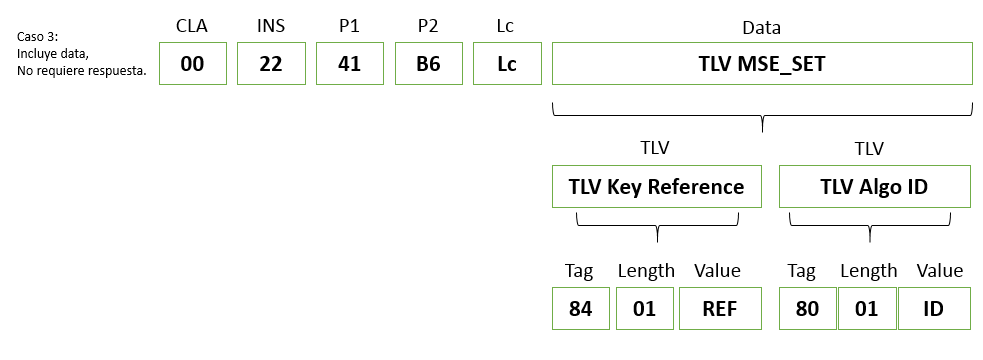

AlgoIDs:

01, 02, 03 = No hash 32, 35 = SHA224 41, 42, 45 = SHA256 52, 55 = SHA384 62, 65 = SHA512 x1=RSA padding ISO9796-2 x2=RSA padding PKCS#1v1.5 x3=RSA padding RFC2409 x5=RSA PSS

Por ejemplo, para utilizar RSA con hash SHA-256 y padding PKCS#1v1.5 utilizaremos el AlgoID=42

Comando APDU PSO\_HASH: (Hash realizado fuera de la tarjeta)

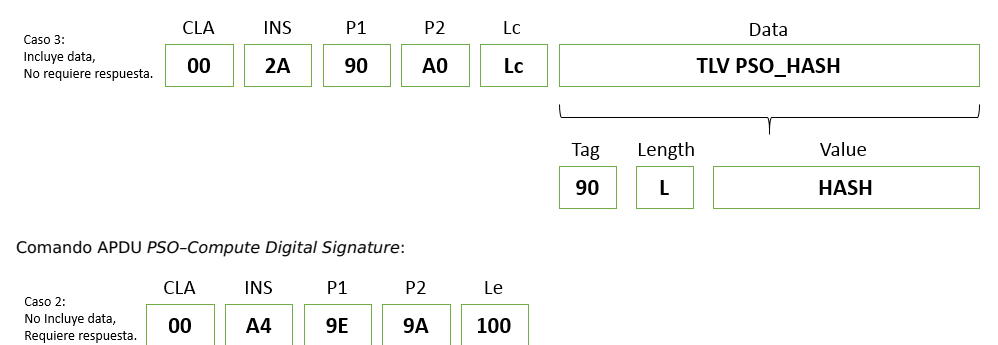

Como la clave utilizada es RSA de 2.048 bits, se espera un resultado de largo 256 bytes = 0x100.

## **Ejemplo de Firma Digital**

A continuación, se presentan como ejemplo los comandos APDU enviados para la Firma Digital de un hash de un mensaje generado de forma externa con el algoritmo SHA-256.

**Mensaje a firmar:** "Ejemplo de firma en APDU utilizando el nuevo documento eID"

HASH en formato hexadecimal del mensaje con el algoritmo **SHA256:** "A3D00CBE708B435D6E7B898770378FD54319B2FD7571C769DB414094E7008624".

MSE\_SET\_DST:

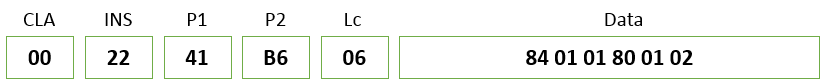

PSO\_HASH:

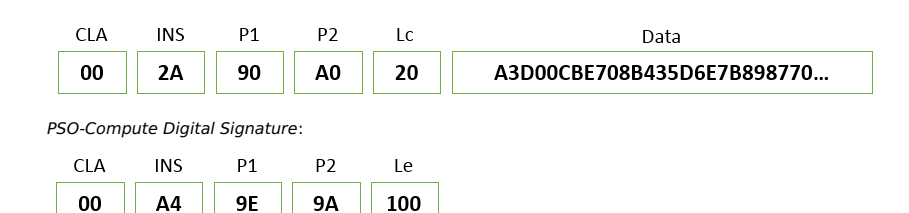

Hash cifrado con la clave privada del documento de identidad digital obtenido como resultado al comando PSO-CDS: "A91283AA1239213...".

## **Repositorios públicos de ejemplo**

Existen estos dos desarrollos públicos en Github que utilizan APDU.

[Diferentes](https://goo.gl/KvFht2) servicios con APDU

Acceder a un ejemplo de uso con interfaz gráfica, lee los datos públicos de la CI y los muestra en [pantalla.](https://goo.gl/FAfe4X)

## **Match on Card Cédula 2022 (cambios)**

Validación de la huella digital de la persona Match On Card para las nuevas eID (Dual interface)

Estructura del comando APDU para la operación Match On Card.

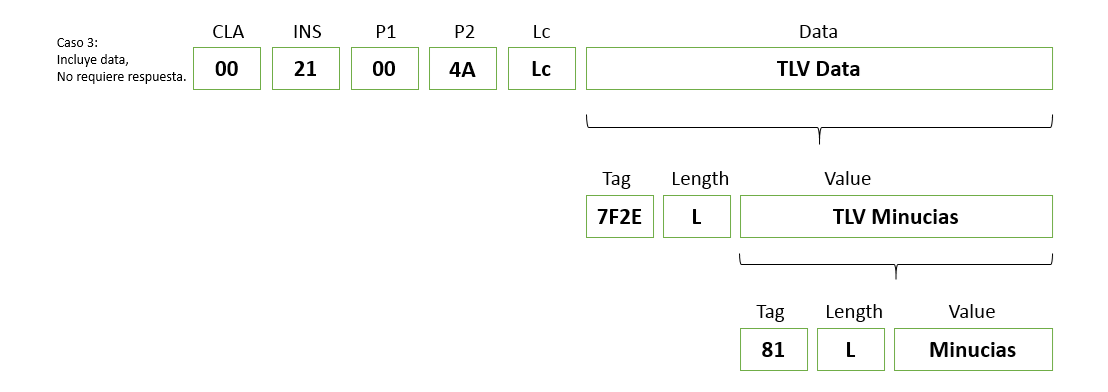

**CLA:**

- 00h Transmisión en plano
- 0Ch Transmisión sobre canal seguro **INS:**
- <sup>21</sup> 21h Fijo para la operación de Match on Card.
- **P1:** .<br>◦ 00h Fijo para la operación de Match on Card.
- **P2:**
- 4Ah Fijo para la operación de Match on Card.
- **Lc:**
- Largo en bytes del TLV para validación Match on Card. **Data:**
	- TLV para la validación Match on Card que contiene las minucias extraídas de una huella.

Ejemplo de un comando APDU para verificación Match On Card:

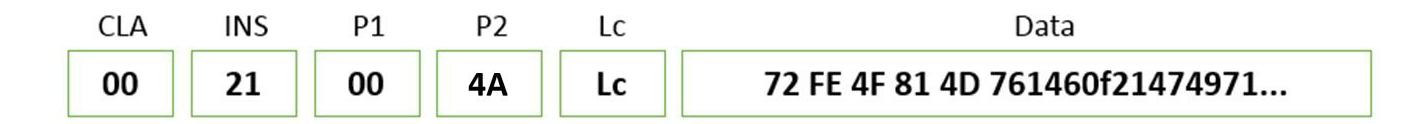

## **PACE - NFC Cédula 2022**

PACE es una "súper aplicación" que controla (permite, deniega) la selección o acceso a las aplicaciones en función de la configuración estática de PACE (listas de restricciones) y el entorno de tiempo de ejecución.

Por lo tanto, dependiendo de la interfaz de comunicación actual utilizada (contacto/sin contacto) y la configuración de las listas de restricción de PACE, una aplicación determinada puede seleccionarse libremente, es decir SIN autenticación PACE, o su selección puede requerir tener una autenticación PACE.

Para las nuevas tarjetas MAV5.0 entregadas al Ministerio del Interior de Uruguay, este mecanismo será utilizado únicamente en la interfaz sin contacto y protegerá el acceso a la aplicación IAS. A través de la interfaz de contacto, se podrá acceder a todas las aplicaciones sin restricción de PACE.

## **Configuración de PACE en las aplicaciones**

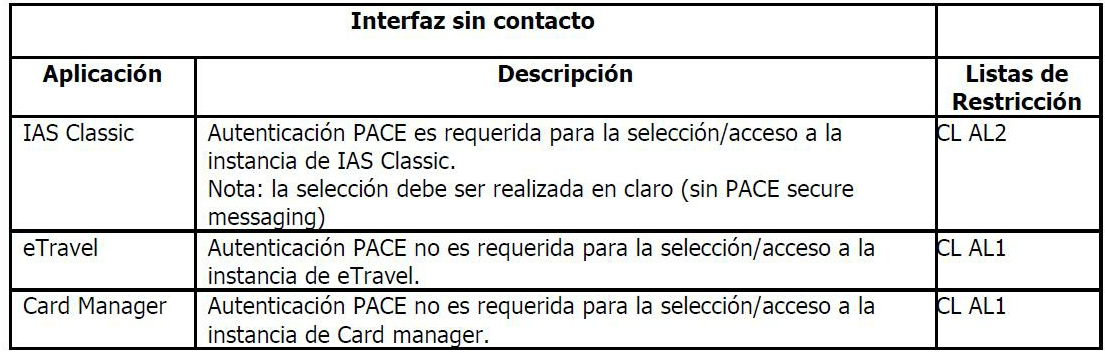

## **Objeto de datos '01FC' en listas sin contacto**

Las listas de restricciones y autorizaciones sin contacto se almacenan en un objeto de datos con la etiqueta '01FC' en el administrador de tarjetas que utiliza el siguiente formato:

Length of CFG and AID | CFG value | AID value | {L1 CFG1 AIDal1} ... {Ln CFGn AIDaln}

Dónde:

- AID es el applet AID
- CFG se codifica como en la siguiente tabla:

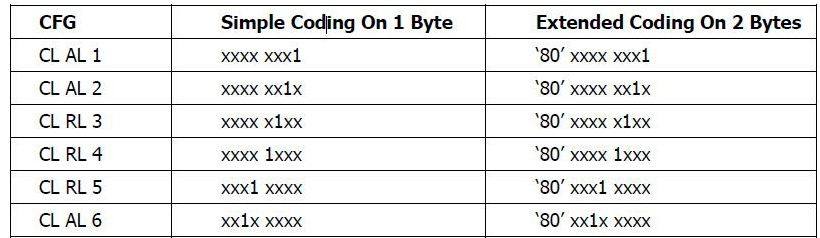

## Etiqueta de codificación para '01FC':

OIFC<sub>7F</sub>  $0A$ 

> 09  $0<sub>D</sub>$

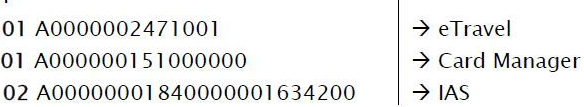

El objeto de datos se crea y actualiza a través del comando PUT DATA, descrito en el manual de referencia de MultiApp ID.

Este comportamiento de PACE cumple con los establecido en el documento ICAO TR-03110 v2.10-Parte 2.

## **Configuración PACE para tarjetas MAV5 (Interfaz Dual)**

La nueva tarjeta MAV5.0 estará protegida mediante el algoritmo PACE **id-PACE-ECDH-GM-AES-CBC-CMAC-256** basado en una curva **elíptica NIST P-384 (secp384r1).**

Durante la personalización, los siguientes datos son personalizados utilizando comandos PUT DATA:

- Contraseñas (MRZ, PIN)
- Parámetros de información del dominio PACE
- Información PACE
- Configuración compatible con la llave de sesión (3DES, AES128, AES192, AES256)

PaceInfo y PaceDomainParameterInfo se ensamblan al final de la personalización de PACE para formar el archivo EF.CardAccess.

El esquema de autenticación PACE basado en el PIN "Contraseña" nunca transmite el PIN en sí mismo (ya sea en claro o encriptado). La información que se transmite es el resultado de una función unidireccional utilizando el PIN y números aleatorios. Por lo tanto, no es posible consultar una sesión de PACE basada en el PIN para recuperar el valor del PIN.

## **Personalización eléctrica de PACE**

En el producto MAV5.0, PACE se personaliza a través de la aplicación Global Dispatcher Perso, con la APDU "PUT DATA", la APDU "END PERSO" debe ejecutarse al final dentro del contexto global (GApplet seleccionado).

Una vez que se ejecuta "END PERSO", se crea automáticamente "EF.cardAccess", en ese momento, el ciclo de vida de PACE se cambiará a **Personalizado**.

Aplicaciones utilizadas para la personalización de PACE:

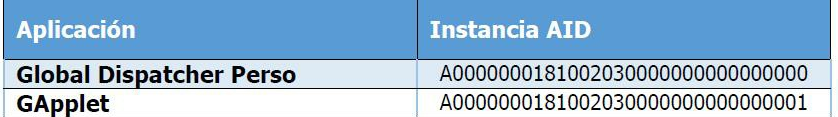

### **Flujo de personalización**

El flujo para personalizar PACE para cédulas de identidad electrónicas uruguayas es el siguiente:

- 1. Instanciar el subprograma Global Dispatcher Perso (GDP)
- 2. Instanciar GApplet
- 3. Escriba la lista de restricciones de PACE en el Administrador de tarjetas
- 4. Seleccione el contexto de la aplicación GApplet y autentíquese en GDP
- 5. Personalizar GApplet
- 6. Terminar la personalización: esto activará PACE.

La nueva cédula electrónica chip 2022 cuenta con capacidades de lectura segura por NFC utilizando el protocolo PACE para más información puede remitirse a los siguientes documentos:

- . Technical Guideline TR-03110. Advanced Security Mechanisms for Machine Readable Travel Documents and eIDAS Token Part 2: Protocols for electronic IDentification,
- [Authentication](https://efaidnbmnnnibpcajpcglclefindmkaj/https:/www.bsi.bund.de/SharedDocs/Downloads/EN/BSI/Publications/TechGuidelines/TR03110/BSI_TR-03110_Part-2-V2_2.pdf?__blob=publicationFile&v=1) and trust Services (eIDAS). Version 2.21. Date: 21. December 2016
- Technical Guideline BSI TR-03111. Elliptic Curve [Cryptography.](https://efaidnbmnnnibpcajpcglclefindmkaj/https:/www.bsi.bund.de/SharedDocs/Downloads/EN/BSI/Publications/TechGuidelines/TR03111/BSI-TR-03111_V-2-1_pdf.pdf?__blob=publicationFile&v=1) Version 2.10. Date: 2018-06-01 Doc 9303 [Documentos](https://efaidnbmnnnibpcajpcglclefindmkaj/https:/www.icao.int/publications/Documents/9303_p11_cons_es.pdf) de viaje de lectura mecánica. Parte 11: Mecanismos de seguridad para los MRTD